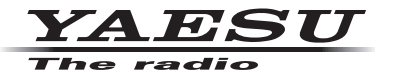

### **C4FM/FM 144/430MHz RICETRASMETTITORE DIGITALE DUAL BAND**

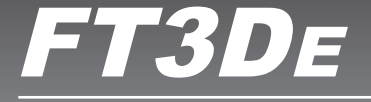

# **Manuale avanzato**

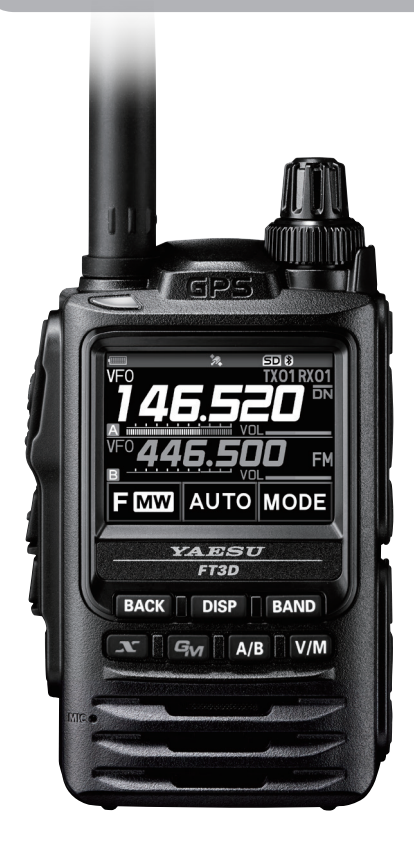

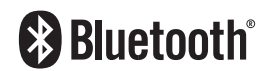

# **Indice**

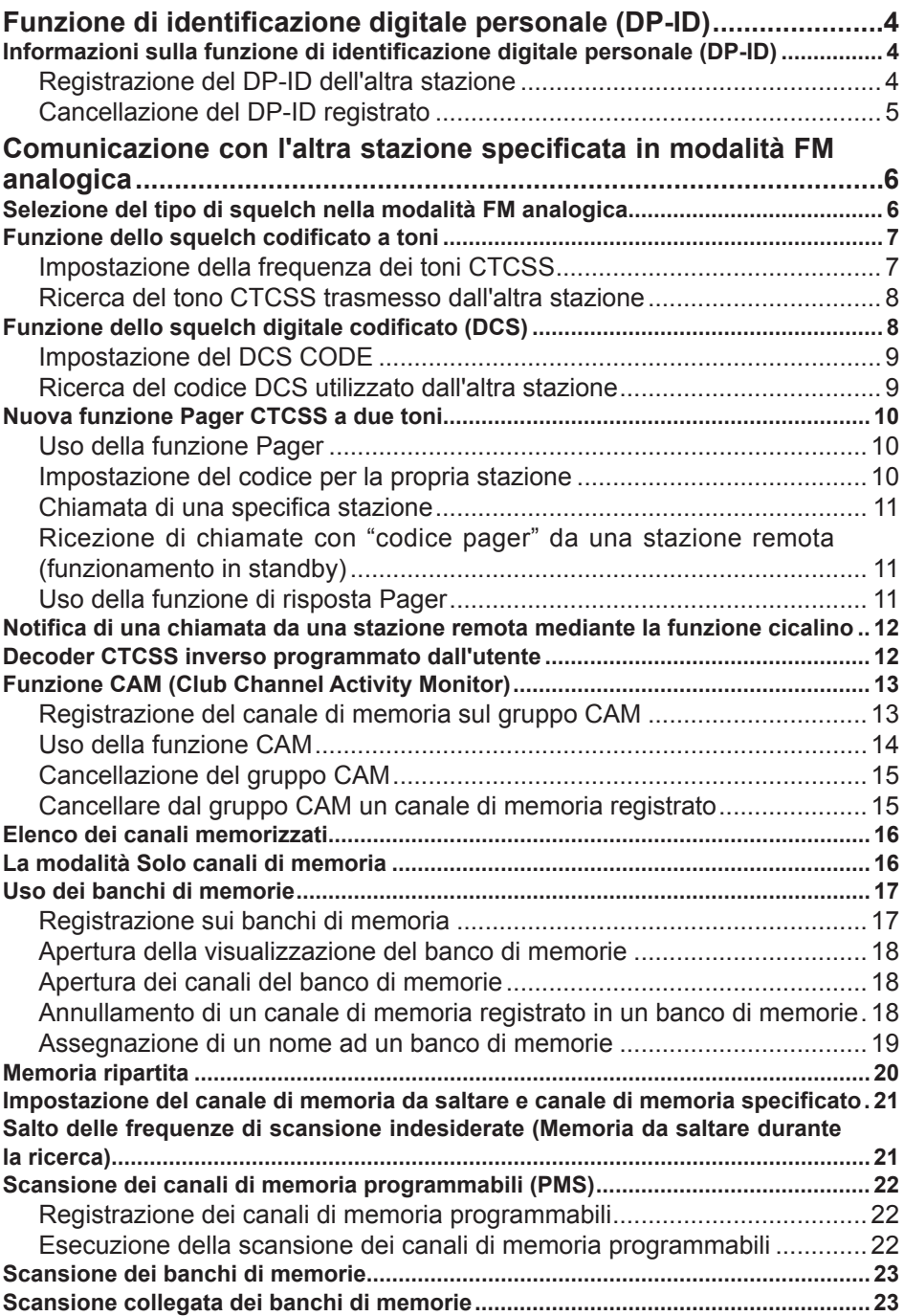

# **Indice**

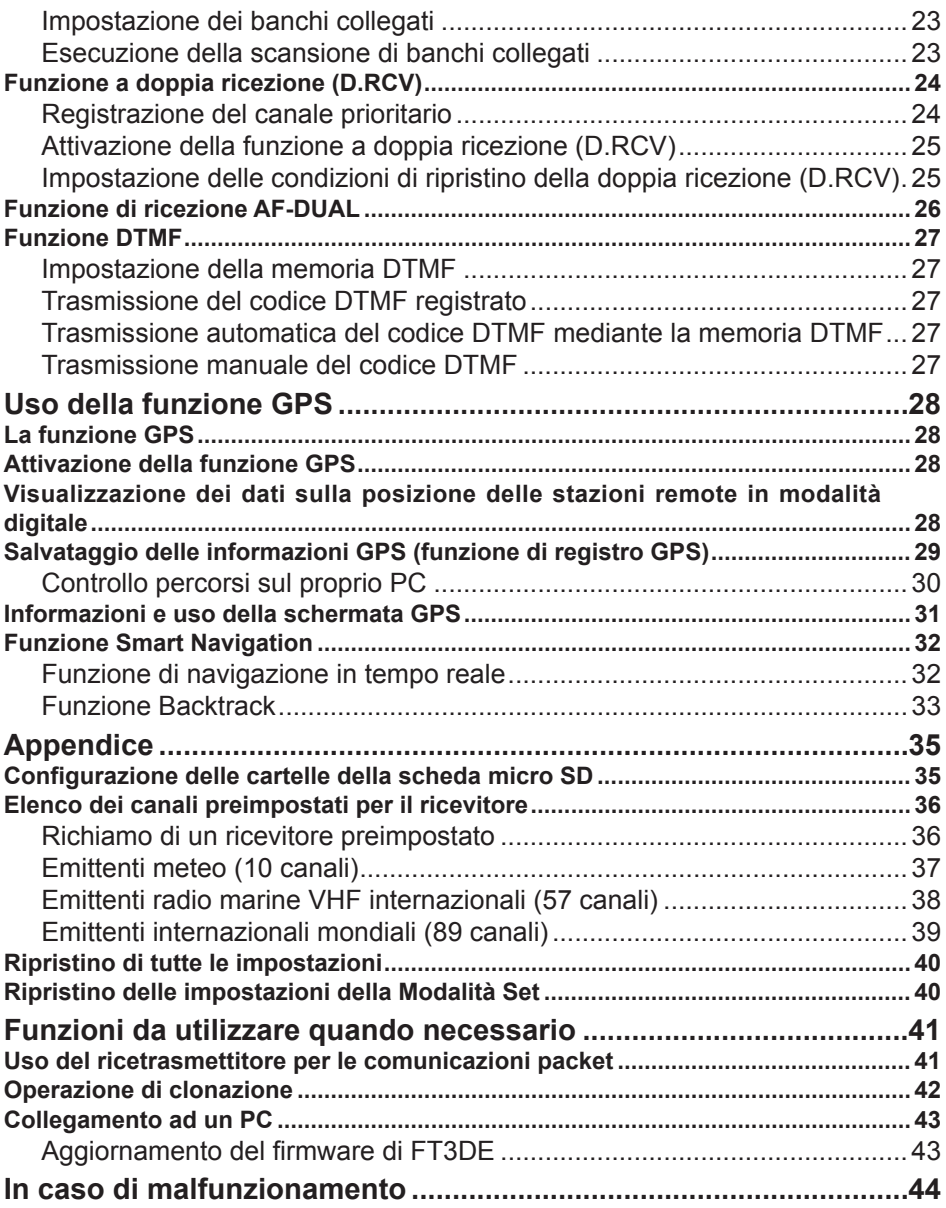

### <span id="page-3-0"></span>**Informazioni sulla funzione di identificazione digitale personale (DP-ID)**

Quando si utilizzano le comunicazioni digitali C4FM, ciascun ricetrasmettitore è programmato con il proprio ID individuale (ID radio) e lo trasmette in ciascuna trasmissione. La funzione DP-ID e i dati di identificazione individuali, consentono le comunicazioni di gruppo tra stazioni che si trovino all'interno del raggio di comunicazione.

La funzione di identificazione digitale personale (DP-ID) apre l'audio dell'altoparlante soltanto al ricevimento di un segnale impostato sullo stesso DP-ID in modalità digitale, anche se per ciascun ricetrasmettitore è impostato un diverso numero di identificazione digitale del gruppo (DG-ID).

Il ripetitore C4FM digitale, dotato della funzione DP-ID, consente il contatto preferenziale in situazioni di emergenza, indipendentemente dall'impostazione del ripetitore ed anche se il ripetitore viene usato senza l'impostazione DG-ID.

- Per utilizzare questa funzione sono necessari ricetrasmettitori con modalità C4FM digitale compatibili con la funzione DG-ID.
- $\mathbf i$
- Se il firmware non è compatibile con la funzione DG-ID, aggiornarlo all'ultima versione per poter utilizzare la funzione DG-ID. La versione aggiornata del firmware è disponibile sul sito web YAESU.

#### **Registrazione del DP-ID dell'altra stazione**

- Dopo la registrazione, il DP-ID viene memorizzato fino alla cancellazione.
- Registrare con gli altri ricetrasmettitori nelle vicinanze.
- $\mathbf i$

Quando si imposta il codice DG-ID su "00", il ricetrasmettitore riceve i segnali da tutte le stazioni C4FM digitali. Per utilizzare la funzione DP-ID, occorre impostare il codice DG-ID di ricezione su un numero diverso da "00".

- 1. Tenere premuto il tasto  $[DISP] \rightarrow$  sfiorare  $[GM] \rightarrow$  sfiorare  $[1$  DP-ID LIST].
	- • Viene visualizzato l'elenco DP-ID.
	- • Se sono registrati più DP-ID, ruotare la manopola **DIAL** per visualizzare quello desiderato.

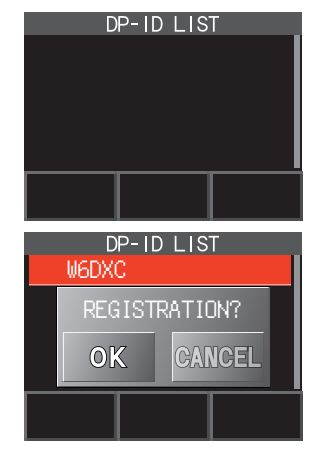

2. Una trasmissione in modalità C4FM digitale proveniente dall'altro ricetrasmettitore, registrerà il DP-ID.

Alla ricezione di un segnale dall'altra stazione, il display LCD visualizza l'identificativo di chiamata e "**REGISTRATION?**".

- Alla ricezione di un segnale da un'altra stazione registrata, sul display LCD non viene visualizzata alcuna indicazione.
- $\mathbf i$
- Se si registra un ricetrasmettitore già registrato con un diverso identificativo di chiamata, l'identificativo di chiamata registrato nell'elenco DP-ID viene sostituito dal nuovo identificativo di chiamata registrato.
- <span id="page-4-0"></span>3. Sfiorare [**OK**] per salvare l'impostazione.
	- • Al termine della registrazione nell'elenco DP-ID, viene visualizzato "COMPLETED" per tre secondi, dopo di che il display torna a visualizzare la schermata dell'elenco DP-ID.
	- • Se non si vuole registrare il DP-ID, premere [CANCEL].
	- • Per registrare più DP-ID, ripetere le operazioni 2 e 3.
	- • È possibile registrare fino ad 24 stazioni.
- 4. Premere l'interruttore **PTT** per salvare la nuova impostazione e riprendere il normale funzionamento.
	- • In modo analogo, registrare sugli elenchi DP-ID delle altre stazioni tutti i DP-ID dei ricetrasmettitori in comunicazione.
	- • L'impostazione del DP-ID è terminata.

 $\mathbf i$ 

Per le comunicazioni con la funzione DP-ID, registrare il DP-ID dei rispettivi ricetrasmettitori su entrambi i ricetrasmettitori. Registrando il DP-ID, gli utenti possono comunicare anche in caso di diversa registrazione dell'ID digitale del gruppo (DG-ID)

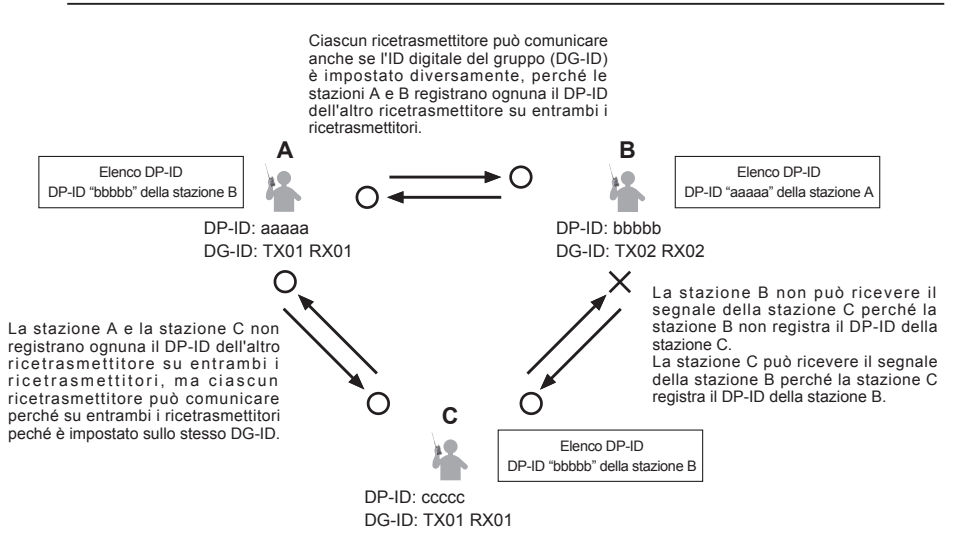

#### **Cancellazione del DP-ID registrato**

1. Tenere premuto il tasto  $[DISP] \rightarrow$  sfiorare  $[GM] \rightarrow$  sfiorare  $[1$  DP-ID LIST].

Viene visualizzato l'elenco DP-ID.

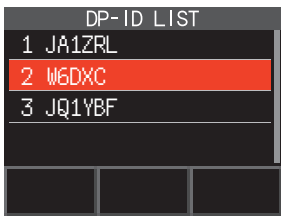

<span id="page-5-0"></span>2. Ruotare la manopola **DIAL** per selezionare l'identificativo di chiamata dell'altro ricetrasmettitore, quindi sfiorare [**DEL**]. Viene visualizzata la schermata di conferma "DELETE?".

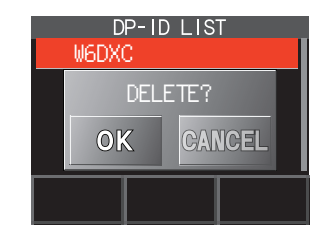

- 3. Sfiorare [**OK**] per cancellare.
	- • Al termine della registrazione nell'elenco DP-ID, viene visualizzata per tre secondi l'indicazione "COMPLETED".
	- Se non si vuole registrare un altro DP-ID, sfiorare ICANCELI.
	- • Per cancellare più DP-ID, ripetere le operazioni 2 e 3.
- 4. Premere l'interruttore **PTT** per salvare la nuova impostazione e riprendere il normale funzionamento.

**Comunicazione con l'altra stazione specificata in modalità FM analogica**

### **Selezione del tipo di squelch nella modalità FM analogica**

1. Sfiorare  $[$ **F MW** $]$   $\rightarrow$   $[$ **SQTYP** $]$ . Se non è visualizzato [**SQTYP**], sfiorare [**FWD →**] per visualizzare [**SQTYP**], quindi sfiorarlo.

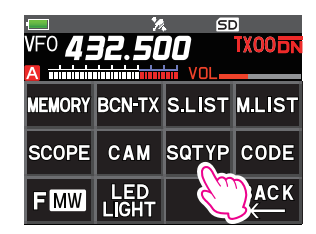

2. Ruotare la manopola **DIAL** e selezionare il tipo di squelch, facendo riferimento alla tabella seguente.

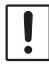

Le funzioni squelch codificato a toni (CTCSS) e DCS e la nuova funzione PAGER (EPCS) non funzionano nella modalità digitale C4FM. Sfiorare [MODE] per passare alla modalità FM analogica, oppure attivare la funzione AMS.

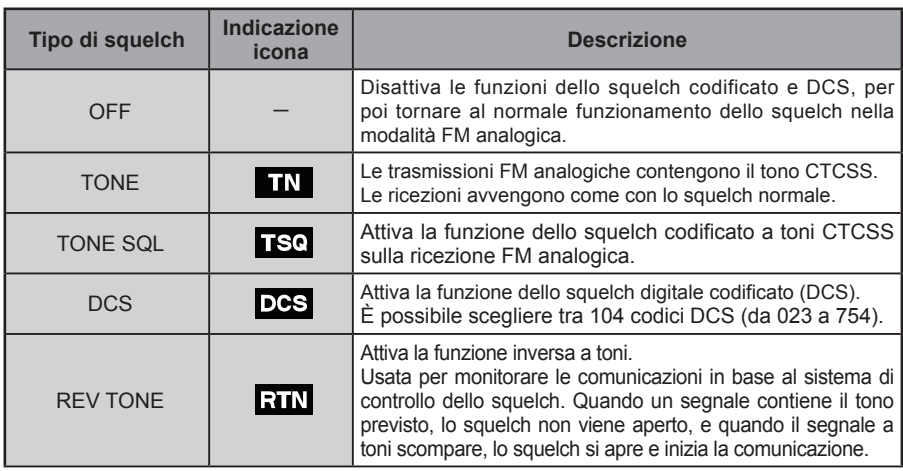

<span id="page-6-0"></span>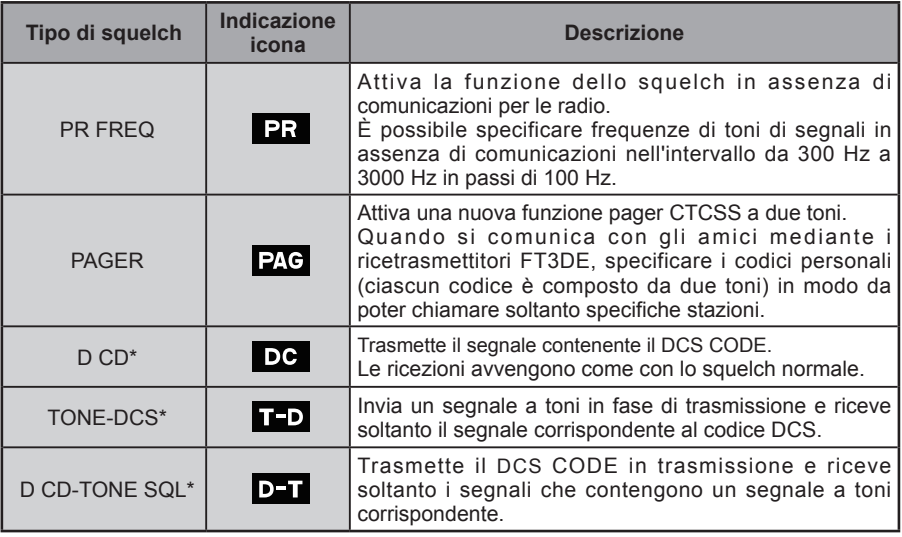

\*: Tenere premuto il tasto [DISP]  $\rightarrow$  [SIGNALING]  $\rightarrow$  [10 SQL EXPANTION] impostare su "ON" (pagina 69) (manuale utente), si attivano i valori delle impostazioni "D CD", "TONE-DCS" e "D CD-TONE SQL".

- 3. Premere l'interruttore **PTT** per salvare le impostazioni e riprendere il normale funzionamento.
	- • Il tipo di squelch può essere impostato per ciascuna banda di frequenza (BAND).
	- • Le impostazioni dello squelch CTCSS e DCS sono anche attive durante la scansione. La scansione, se viene eseguita con le funzioni dello squelch CTCSS e DCS attivate, si arresta soltanto al ricevimento di un segnale contenente il tono CTCSS o il codice DCS specificati.
- $\ddot{\mathbf{r}}$
- • Premendo l'interruttore MONI/T-CALL è possibile ascoltare i segnali che non contengono un tono o un codice DCS, e i segnali con toni, codici DCS o segnali in modalità digitale diversi.
- • Tenere premuto il tasto [**DISP**] " [**SIGNALING**] " [**DCS INVERSION**] consente di ricevere il codice DCS della fase invertita.

### **Funzione dello squelch codificato a toni**

Lo squelch codificato a toni apre l'audio dell'altoparlante soltanto alla ricezione di un segnale contenente il tono CTCSS specificato. Il ricevitore resta silenzioso in attesa di una chiamata da una specifica stazione.

La funzione dello squelch codificato a toni non è abilitata in modalità digitale. Sfiorare [**MODE**] per passare alla modalità di comunicazione FM analogica oppure attivare la funzione AMS.

#### **Impostazione della frequenza dei toni CTCSS**

È possibile scegliere tra 50 frequenze (da 67.0 Hz a 254.1 Hz).

1. Sfiorare **[<b>F MW**] → **[SQTYP**].

Se non è visualizzato [**SQTYP**], sfiorare [**FWD →**] per visualizzare [**SQTYP**], quindi sfiorarlo.

- 2. Ruotare la manopola **DIAL** per selezionare "**TONE SQL**".
- 3. Premere l'interruttore **PTT** per salvare le impostazioni e riprendere il normale funzionamento.
- <span id="page-7-0"></span>4. Sfiorare [**F MW**] → [CODE].
- 5. Ruotare la manopola **DIAL** per selezionare la frequenza dei toni desiderata.
- 6. Premere il tasto [BACK] per salvare la nuova impostazione e riprendere il normale funzionamento.

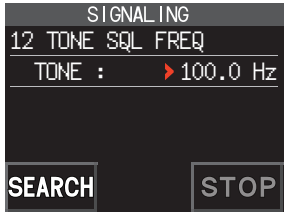

- L'impostazione della frequenza dei toni è comune al tipo di squelch, come seque:
- TONE, TONE SQL, REV TONE, TONE-DCS, D CD-TONE SQL
- L'impostazione predefinita è "100.0 Hz"

#### **Ricerca del tono CTCSS trasmesso dall'altra stazione**

La funzione di ricerca toni non è abilitata in modalità digitale. Sfiorare [**MODE**] per passare alla modalità di comunicazione FM analogica oppure attivare la funzione AMS.

Ricerca e visualizzazione del tono CTCSS dello squelch codificato trasmesso dall'altra stazione.

- 1. Sfiorare  $[$ **F MW** $]$   $\rightarrow$   $[$ **SQTYP** $]$ . Se non è visualizzato [**SQTYP**], sfiorare [**FWD →**] per visualizzare [**SQTYP**], quindi sfiorarlo.
- 2. Ruotare la manopola **DIAL** per selezionare la frequenza "TONE SQL".
- 3. Premere l'interruttore **PTT** per salvare la nuova impostazione e riprendere il normale funzionamento.
- 4. Sfiorare  $[F M W] \rightarrow [CODE]$ .

Viene visualizzata la schermata di impostazione della frequenza dei toni.

- 5. Sfiorare [**SEARCH**].
	- • Il ricetrasmettitore inizia la ricerca di una frequenza dei toni corrispondente.
	- Al rilevamento di una frequenza dei toni corrispondente. viene emesso un segnale acustico e la frequenza dei toni rilevata lampeggia. La ricerca si ferma per 5 secondi e si sente il segnale audio.

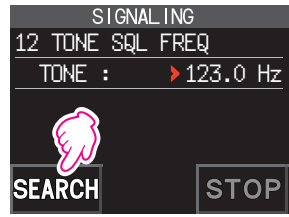

- 6. Sfiorare [**STOP**] per interrompere la ricerca.
- 7. Premere il tasto [**BACK**] per salvare la frequenza dei toni rilevata e riprendere il normale funzionamento.

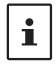

 $\mathbf i$ 

Per impostare il funzionamento del ricetrasmettitore durante gli arresti in fase di scansione, tenere premuto il tasto [**DISP**] " [**SCAN**] " [**4 SCAN RESUME**]. Questa impostazione è in comune con l'impostazione della scansione, la funzione di ricerca toni e la funzione di ricerca DCS.

### **Funzione dello squelch digitale codificato (DCS)**

Lo squelch digitale codificato (DCS) apre l'audio dell'altoparlante soltanto alla ricezione di un segnale contenente il codice DCS specificato.

È possibile scegliere tra 104 tipi di codici DCS (da 023 a 754).

La funzione di ricerca toni non è abilitata in modalità digitale. Sfiorare [**MODE**] per passare alla modalità di comunicazione FM analogica oppure attivare la funzione AMS.

### <span id="page-8-0"></span>**Impostazione del DCS CODE**

1. Sfiorare  $[$ **F MW** $]$   $\rightarrow$   $[$ **SQTYP** $]$ .

Se non è visualizzato [**SQTYP**], sfiorare [**FWD →**] per visualizzare [**SQTYP**], quindi sfiorarlo.

- 2. Ruotare la manopola **DIAL** per selezionare "DCS".
- 3. Premere l'interruttore **PTT** per salvare la nuova impostazione e riprendere il normale funzionamento.
- 4. Sfiorare [**F MW**] " [ **CODE**].
- 5. Ruotare la manopola **DIAL** per selezionare il codice DCS.
- 6. Premere il tasto [**BACK**] per salvare la frequenza dei toni rilevata e riprendere il normale funzionamento.

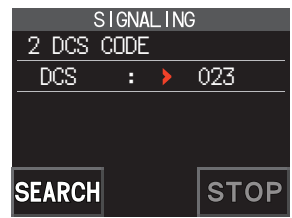

- Il codice DCS impostato con la suddetta operazione è comune per tutte le trasmissioni con codice DCS (DCS, D CODE, T DCS, D TONE).
- Il codice DCS predefinito è "023".

### **Ricerca del codice DCS utilizzato dall'altra stazione**

Ricercare il codice DCS utilizzato dall'altra stazione.

1. Sfiorare  $[$ **F MW** $]$   $\rightarrow$   $[$ **SQTYP** $]$ .

Se non è visualizzato [**SQTYP**], sfiorare [**FWD →**] per visualizzare [**SQTYP**], quindi sfiorarlo.

- 2. Ruotare la manopola **DIAL** per selezionare "DCS".
- 3. Premere l'interruttore **PTT** per salvare la nuova impostazione e riprendere il normale funzionamento.
- 4. Sfiorare  $[$ **F MW** $]$   $\rightarrow$   $[$ **CODE** $]$ .

Viene visualizzata la schermata di impostazione del codice DCS.

- 5. Sfiorare [**SEARCH**].
	- • Il ricetrasmettitore inizia la ricerca del codice DCS.
	- • Al rilevamento di un codice DCS corrispondente, viene emesso un segnale acustico. Il codice DCS rilevato lampeggia. La ricerca si ferma per 5 secondi e si sente il segnale audio

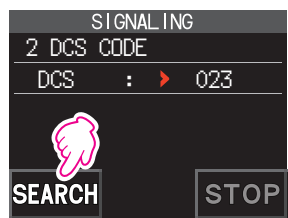

- 6. Sfiorare [**STOP**] per interrompere la ricerca.
- 7. Premere il tasto [**BACK**] per salvare il codice DCS rilevato e riprendere il normale funzionamento.

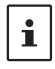

 $\mathbf i$ 

Per impostare il funzionamento del ricetrasmettitore durante gli arresti in fase di scansione, tenere premuto il tasto [DISP] → [SCAN] → [4 SCAN RESUME]. Questa impostazione è comune per tutte le impostazioni della scansione, la funzione di ricerca toni e la funzione di ricerca DCS.

### <span id="page-9-0"></span>**Nuova funzione Pager CTCSS a due toni**

Quando si usano i ricetrasmettitori FT3DE con un gruppo di amici, l'impostazione dei codici personali CTCSS a due toni consente di chiamare soltanto le specifiche stazioni. Anche quando la persona che viene chiamata non si trova in prossimità del ricetrasmettitore, il display LCD visualizza un'indicazione che segnala che è stata ricevuta una chiamata.

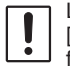

La nuova funzione Pager a CTCSS due toni non è disponibile in modalità digitale. Sfiorare [**MODE**] per passare alla modalità di comunicazione FM analogica oppure attivare la funzione AMS.

#### <span id="page-9-1"></span>**Uso della funzione Pager**

1. Sfiorare  $[$ **F MW** $]$   $\rightarrow$   $[$ **SQTYP** $]$ .

Se non è visualizzato [**SQTYP**], sfiorare [**FWD →**] per visualizzare [**SQTYP**], quindi sfiorarlo.

- 2. Ruotare la manopola **DIAL** per selezionare "PAGER".
- 3. Premere l'interruttore **PTT** per salvare la nuova impostazione e riprendere il normale funzionamento.

#### **Impostazione del codice per la propria stazione**

Impostare il "codice pager" che deve essere chiamato dalle altre stazioni.

- 1. Attivare la funzione Pager facendo riferimento al precedente paragrafo "Uso della funzione Pager".
- 2. Sfiorare  $[$ **F MW** $]$   $\rightarrow$   $[CODE]$ .

Se non è visualizzato [**CODE**], sfiorare [**FWD →**] per visualizzare [**CODE**], quindi sfiorarlo.

3. Ruotare la manopola **DIAL** per selezionare "**CODE-RX**".

4. Premere il tasto [DISP] per spostare l'icona ">" sul primo elemento del codice.

Ruotare la manopola **DIAL** per selezionare il primo elemento del codice da 1 a 50.

5. Premere il tasto [DISP] per spostare l'icona ">" sul secondo elemento del codice.

Ruotare la manopola **DIAL** per selezionare il secondo elemento del codice da 1 a 50.

Non è possibile usare lo stesso codice per entrambi gli elementi.

6. Premere l'interruttore **PTT** per salvare la nuova impostazione e riprendere il normale funzionamento.

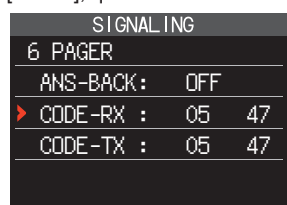

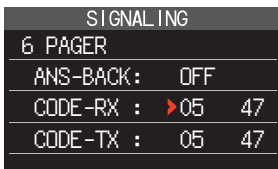

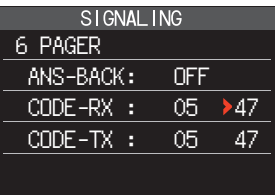

- • La combinazione inversa viene interpretata come se fosse lo stesso codice, ossia "05 47" è uguale a "47 05".
- • Se si specifica lo stesso codice per tutte le persone, è possibile chiamarle tutte contemporaneamente.
- • Il codice predefinito è "05 47".
- • Alla ricezione dei segnali, si può avvertire il debole suono intermittente del segnale a toni.

### **Chiamata di una specifica stazione**

Il "codice pager" può essere impostato per richiamare specifiche stazioni.

- 1. Attivare la funzione Pager facendo riferimento al precedente paragrafo ["Uso della funzione](#page-9-1)  [Pager" \(pagina 10\).](#page-9-1)
- 2. Sfiorare  $[$ **F MW** $]$   $\rightarrow$   $[CODE]$ .

<span id="page-10-0"></span> $\mathbf{i}$ 

Se non è visualizzato [**CODE**], sfiorare [**FWD →**] per visualizzare [**CODE**], quindi sfiorarlo.

- 3. Ruotare la manopola **DIAL** per selezionare "**CODE-TX**".
- 4. Premere il tasto [**DISP**] per spostare l'icona "▶" sul primo elemento del codice. Ruotare la manopola **DIAL** per selezionare il primo elemento del codice da 1 a 50.
- 5. Premere il tasto [DISP] per spostare l'icona ">" sul secondo elemento del codice. Ruotare la manopola **DIAL** per selezionare il secondo elemento del codice da 1 a 50. Non è possibile usare lo stesso codice per entrambi gli elementi.
- 6. Premere l'interruttore **PTT** per salvare la nuova impostazione e riprendere il normale funzionamento.
- 7. Premere l'interruttore **PTT** per trasmettere una chiamata alla specifica stazione.

#### **Ricezione di chiamate con "codice pager" da una stazione remota (funzionamento in standby)**

Quando la funzione Pager è attivata e si riceve una chiamata con un codice corrispondente, l'icona " $P_1$  $C$ " lampeggia e si sente il segnale audio.

Inoltre, quando è attiva la funzione cicalino (vedere sotto), il cicalino emette il segnale e l'icona " $\blacksquare$ " lampeggia alla ricezione di chiamate da altre stazioni.

### **Uso della funzione di risposta Pager**

Durante la chiamata da un'altra stazione con un codice pager corrispondente, il ricetrasmettitore viene posto automaticamente in modalità trasmissione (per 2,5 secondi circa) per avvisare l'altra stazione che si è pronti a comunicare.

- 1. Attivare la funzione Pager facendo riferimento al precedente paragrafo ["Uso della funzione](#page-9-1)  [Pager" \(pagina 10\).](#page-9-1)
- 2. Sfiorare  $[$ **F MW** $]$   $\rightarrow$   $[$ **CODE** $]$ .

Se non è visualizzato [**CODE**], sfiorare [**FWD →**] per visualizzare [**CODE**], quindi sfiorarlo.

3. Premere il tasto [**DISP**], quindi ruotare la manopola **DIAL** per selezionare "ON".

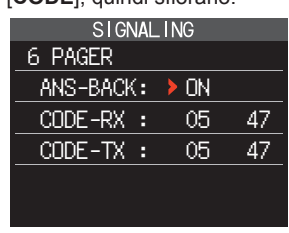

4. Premere l'interruttore **PTT** per trasmettere una chiamata alla specifica stazione.

#### <span id="page-11-0"></span>**Notifica di una chiamata da una stazione remota mediante la funzione cicalino**

Il cicalino può essere impostato per emettere un "segnale" alla ricezione di una chiamata da un'altra stazione contenente un tono. DCS o codice pager corrispondente. L'icona " $\vec{w}$ " sul display lampeggia per fornire un successivo avviso di chiamata dall'altra stazione.

- 1. Tenere premuto il tasto [**DISP**] → sfiorare [SIGNALING] → [1 BELL].
- 2. Premere il tasto [**DISP**].
- 3. Ruotare la manopola **DIAL** per selezionare "**BELL**".
- 4. Premere il tasto [**BACK**], quindi ruotare la manopola **DIAL** per selezionare "**RINGER**" e premere il tasto [**DISP**].
- 5. Ruotare la manopola **DIAL** per selezionare il numero di volte (1-20 volle o ininterrottamente) per le quali si desidera che si attivi il cicalino.
- SIGNALING 1 BELL  $SELET : \rightarrow BELL$ RINGER : 1time
- $\cdots$  1time  $\leftrightarrow$  2times  $\leftrightarrow$   $\cdots \leftrightarrow$  20times  $\leftrightarrow$  CONTI $\cdots$
- 6. Premere l'interruttore **PTT** per salvare la nuova impostazione e riprendere il normale funzionamento, viene quindi visualizzata l'icona " $\sum$ ".

 $\mathbf i$ 

Se si seleziona l'impostazione "CONTI" (continuo), il cicalino continua a suonare fino a quando non si effettua un'operazione.

### **Decoder CTCSS inverso programmato dall'utente**

La frequenza dei segnali a toni può essere impostata ad intervalli di 100 Hz, tra 300 Hz e 3000 Hz per silenziare l'audio alla ricezione di un segnale contenente un tono CTCSS corrispondente al tono programmato.

- 1. Sfiorare  $[$ **F MW** $]$   $\rightarrow$   $[$ **SQTYP** $]$ .
- 2. Ruotare la manopola **DIAL** per selezionare "**PR FREQ**".
- 3. Premere l'interruttore **PTT** per salvare la nuova impostazione e riprendere il normale funzionamento.
- 4. Sfiorare  $[$ **F MW** $]$   $\rightarrow$   $[$ **CODE** $]$ .

Viene visualizzata la schermata di impostazione delle frequenze dei toni CTCSS.

5. Ruotare la manopola **DIAL** per selezionare la frequenza dei toni CTCSS desiderata.

Da 300 Hz a 3000 Hz (incrementi di 100 Hz)

6. Premere l'interruttore **PTT** per salvare la nuova impostazione e riprendere il normale funzionamento.

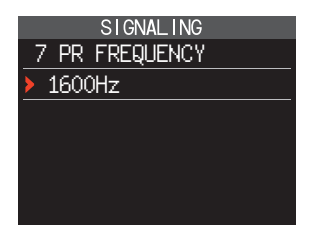

### <span id="page-12-0"></span>**Funzione CAM (Club Channel Activity Monitor)**

È possibile registrare fino a 10 gruppi con 5 canali ciascuno, di canali di memoria utilizzati frequentemente, per poi visualizzare, durante la ricezione della frequenza corrente, lo stato (intensità del segnale) del gruppo selezionato di canali di memoria. È facile individuare il canale sul quale è avvenuta la comunicazione.

Quando si sfiora un canale di memoria sul grafico, la relativa frequenza diventa quella operativa centrale, per cui è possibile iniziare immediatamente a comunicare gli amici.

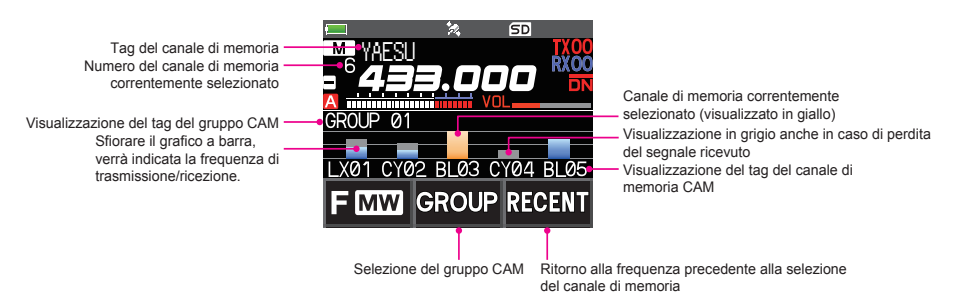

### **Registrazione del canale di memoria sul gruppo CAM**

- 1. Sfiorare  $[F M W] \rightarrow [CAM]$ .
	- • Se non è visualizzato [**CAM**], sfiorare [**FWD →**] per visualizzare [**CAM**] e sfiorarlo.
	- • Viene visualizzata la schermata CAM.

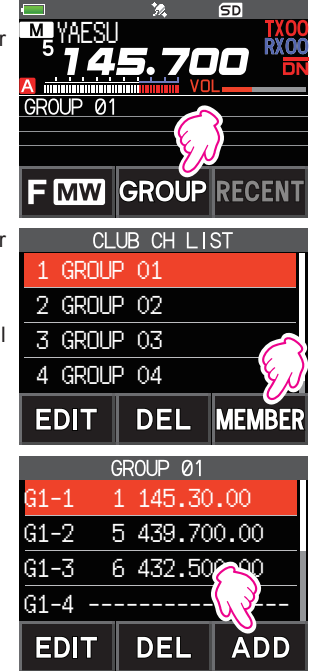

- 2. Sfiorare [**GROUP**], quindi ruotare la manopola **DIAL** per selezionare il gruppo (da CAM1 a 10) da registrare.
- 3. Sfiorare [**MEMBER**].

Viene visualizzato un elenco di canali di memoria registrati sul gruppo CAM.

4. Sfiorare [**ADD**].

- <span id="page-13-0"></span>5. Ruotare la manopola **DIAL** per selezionare il canale di memoria da registrare e sfiorare [**ENT**].
	- • Ripetere l'operazione di cui al punto 5 per registrare più canali di memoria.
	- Si possono registrare fino a 5 canali in un gruppo.
- 6. Premere il tasto [**BACK**] per tornare alla visualizzazione della schermata CAM.

### $\bullet$  Modifica del nome (tag) del gruppo CAM

Modifica del nome (tag) del gruppo CAM rispetto all'impostazione predefinita.

- 1. Al punto 2 di "Registrazione del canale di memoria sul gruppo CAM", ruotare la manopola **DIAL** per selezionare il gruppo per il quale si vuole modificare il tag.
- 2. Sfiorare [**EDIT**] e digitare fino a 16 caratteri per il tag del gruppo CAM.

### z **Modifica del nome (tag) della memoria CAM**

Modifica del nome (tag) dei canali di memoria registrati nel gruppo CAM rispetto all'impostazione predefinita.

- 1. Al punto 3 di "Registrazione del canale di memoria sul gruppo CAM", ruotare la manopola **DIAL** per selezionare il canale di memoria per il quale si vuole modificare il tag.
- 2. Sfiorare [**EDIT**] e digitare fino a 4 caratteri per il tag del canale di memoria CAM.

### **Uso della funzione CAM**

- 1. Sfiorare  $[$ **F MW** $]$   $\rightarrow$   $[$ **CAM** $]$ .
	- • Se non è visualizzato [**CAM**], sfiorare [**FWD →**] per visualizzare [**CAM**] e sfiorarlo.
	- • Viene visualizzata la schermata CAM e l'intensità del segnale del canale che ha ricevuto il segnale viene visualizzata sotto forma di grafico a barre.
	- • Sul canale che ha ricevuto il segnale, il grafico a barre continua ad essere visualizzato in grigio anche in assenza di segnale, in modo da poter successivamente controllare il canale sul quale si è svolta la comunicazione e l'intensità massima del segnale ricevuto.

### $\bullet$  Per cambiare frequenza, sfiorare il grafico a barre

- 1. Sfiorare il grafico a barre sullo schermo.
	- • Il grafico a barre sfiorato è visualizzato in giallo e commutato sulla frequenza del canale di memoria e ricevuto.
	- • Premere l'interruttore **PTT** per trasmetterla così com'è, in modo da poter iniziare immediatamente a comunicare con l'altra stazione.
	- • Sfiorare [**RECENT**] per tornare alla frequenza originaria.

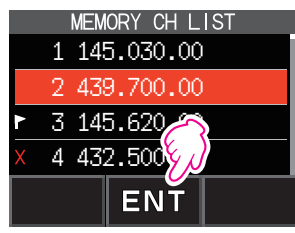

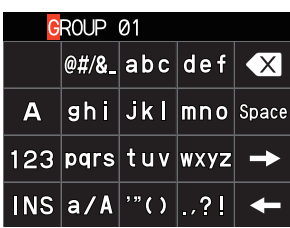

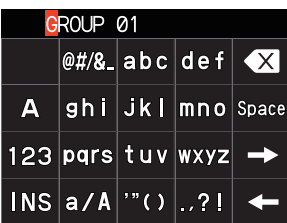

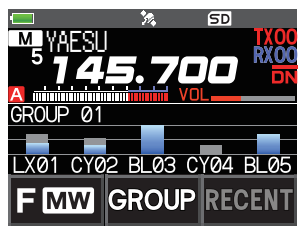

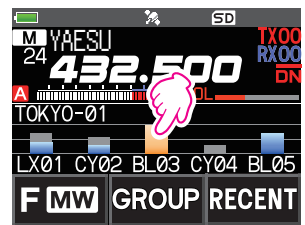

# 15

#### 1. Sfiorare [**GROUP**]. 2. Sfiorare il gruppo CAM (da CAM1 a 5) da visualizzare. 2 GROUP 02

<span id="page-14-0"></span> $\bullet$  Modifica del gruppo CAM visualizzato

- z **Disabilitazione della funzione CAM**
- 1. Premere il tasto [**BACK**].

### **Cancellazione del gruppo CAM**

- 1. Sfiorare [**GROUP**] sulla schermata CAM, quindi ruotare la manopola **DIAL** per selezionare il gruppo CAM (da CAM 1 a 10) da cancellare.
- 2. Sfiorare [**DEL**].

Viene visualizzata la schermata di conferma "**DELETE?**".

- 3. Sfiorare due volte [**OK**].
	- Il gruppo CAM viene cancellato e viene nuovamente visualizzato l'elenco dei canali.
	- • Per annullare la cancellazione, sfiorare [**CANCEL**].

### **Cancellare dal gruppo CAM un canale di memoria registrato**

1. Sfiorare [**GROUP**] sulla schermata CAM, quindi sfiorare il gruppo CAM (da CAM 1 a 10) nel quale è registrato il canale di memoria da cancellare.

### 2. Sfiorare [**MEMBER**].

I canali di memoria registrati nel gruppo vengono visualizzati come elenco. 2 GROUP 02

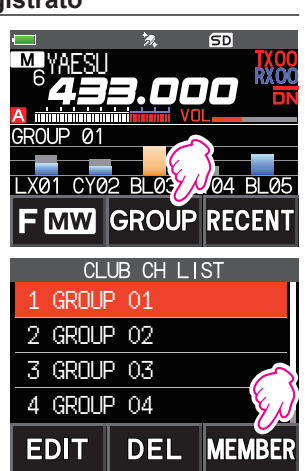

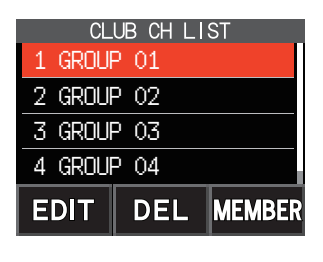

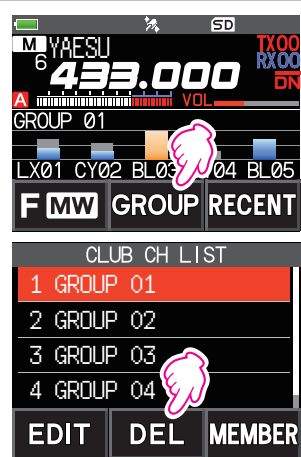

- <span id="page-15-0"></span>3. Ruotare la manopola **DIAL** per selezionare
- 4. Sfiorare [**DEL**].

Viene visualizzata la schermata di conferma "**DELETE**?".

- 5. Sfiorare due volte [**OK**].
	- • Il canale di memoria viene cancellato dal gruppo CAM e viene nuovamente visualizzato l'elenco.
	- • Per annullare la cancellazione, sfiorare [**CANCEL**].

### **Elenco dei canali memorizzati**

Poiché i canali di memoria vengono visualizzati come elenco, è facile richiamare la memoria controlla la frequenza e la visualizzazione del tag della memoria.

- 1. Sfiorare  $[$ **F MW** $]$   $\rightarrow$   $[$ **MEMORY** $]$ .
	- • Se non è visualizzato [**MEMORY**], sfiorare [**FWD →**] per visualizzare [**MEMORY**], quindi sfiorarlo.
	- • Viene visualizzato l'elenco dei canali memorizzati.
	- • È possibile commutare tra la visualizzazione dei tag di memoria e la visualizzazione della frequenza sfiorando il tasto [**V/M**].
- 2. Ruotare la manopola **DIAL** per selezionare il canale di memoria desiderato.
- 3. Sfiorare [**ENT**] per richiamare il canale di memoria selezionato e accedere alla modalità memoria.

### **La modalità Solo canali di memoria**

Il ricetrasmettitore FT3DE può essere impostato per operare soltanto nei canali di memoria registrati.

- 1. Premendo il tasto [**V/M**], tenere premuto l'interruttore di accensione per accendere il ricetrasmettitore.
	- • La modalità Solo canali di memoria si attiva e viene richiamato il canale di memoria precedentemente selezionato.
	- • Ruotare la manopola **DIAL** per selezionare i canali di memoria.
	- • Sfiorare la frequenza per visualizzare la tastiera numerica, inserire un numero del canale di memoria a 3 cifre [**ENT**] per richiamare il canale.
		- • Nella modalità Solo canali di memoria, sono abilitate soltanto le seguenti funzioni:
			- • Modifica della modalità di comunicazione (sfiorare [**MODE**])
			- • L'impostazione della modalità di trasmissione della funzione AMS (sfiorare [**AUTO**], [**TX FM**] or [**TX DN**])
			- • Funzione Group Monitor (GM) (premere il tasto [**GM**])
			- • Funzione WIRES-X (premere il tasto [**X**])
			- Impostazione del codice DG-ID

 $\mathbf i$ 

- Funzione inversa (sfiorare  $[$ **F MW** $]$   $\rightarrow$   $[$ **REV** $]$ )
- • Regolazione del livello audio
- • Regolazione del livello SQL (premere il tasto [**SQL**])
- • Funzione di blocco tasti (premere l'interruttore di **Power**)
- • Premendo il tasto [**V/M**], si attiva il cicalino, viene visualizzato "**M-ONLY**" e la funzione viene disabilitata.

#### z **Annullamento della Modalità solo memoria**

1. Disinserire il ricetrasmettitore e, premendo il tasto [**V/M**], tenere premuto l'interruttore di **POWER** per accendere il ricetrasmettitore.

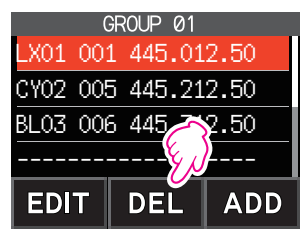

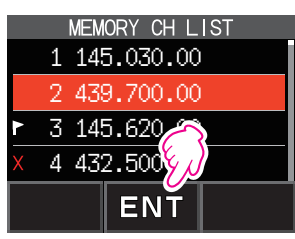

### <span id="page-16-0"></span>**Uso dei banchi di memorie**

Il ricetrasmettitore consente l'uso di un massimo di 24 banchi di memoria richiamabili, contenenti i canali di memoria selezionati. Un canale di memoria può anche essere registrato in due o più banchi di memorie a seconda dell'uso previsto.

Esempio di registrazione dei canali di memoria nei banchi di memoria:

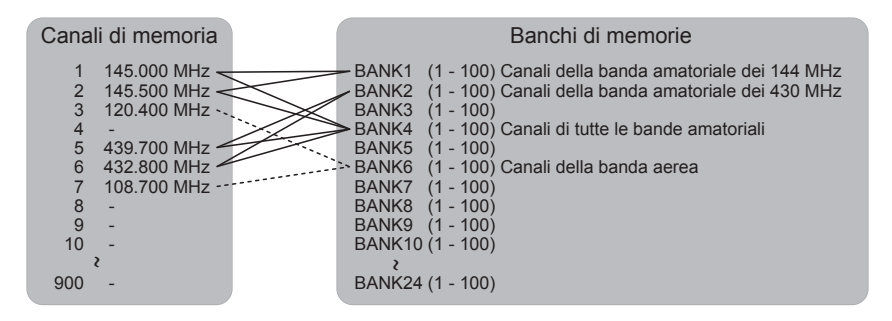

### **Registrazione sui banchi di memoria**

- 1. Premere il tasto [**V/M**] per accedere alla modalità memoria.
- 2. Ruotare la manopola **DIAL** per selezionare il canale di memoria da registrare nel banco di memorie.

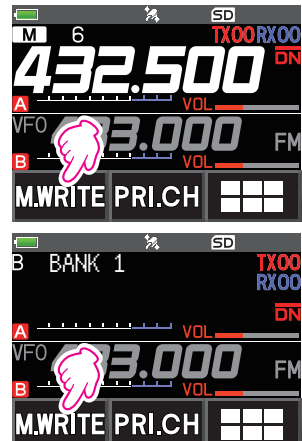

- 3. Sfiorare intensamente [**F MW**]. Il canale di memoria lampeggia.
- 4. Ruotare la manopola **DIAL** per selezionare il banco di memorie (da BANK1 a BANK24) nel quale registrare il canale di memoria.

I canali del banco di memorie sono visualizzati tra il canale di memoria 1 (1CH) e il canale di memoria PMS U50.

5. Sfiorare [**M.WRITE**].

Il canale di memoria viene registrato nel banco di memorie selezionato e il ricetrasmettitore ritorna alla modalità memoria.

### <span id="page-17-1"></span><span id="page-17-0"></span>**Apertura della visualizzazione del banco di memorie**

- 1. Premere il tasto [**V/M**] per accedere alla modalità memoria.
- 2. Sfiorare  $[$ **F MW** $]$   $\rightarrow$   $[$ **BANK** $]$ . Se non è visualizzato [**BANK**], sfiorare [**BACK ←**] per visualizzare [**BANK**], quindi sfiorarlo. Da B1 a B24: la visualizzazione del banco di memorie  $\boxed{\text{M}}$  : la visualizzazione del banco di memorie

Numero del banco di memorie

Numero del canale di memoria

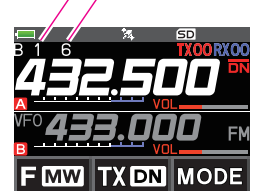

Se non è registrato alcun canale di memoria, all'impostazione della successiva operazione il cicalino si attiva e viene visualizzato "NO BANK".

#### z **Disabilitazione della visualizzazione del banco di memorie**

1. Sfiorare  $[$ **F MW** $]$   $\rightarrow$   $[$ **MR** $]$ . Se non è visualizzato [**MR**], sfiorare [**BACK ←**] per visualizzare [**MR**], quindi sfiorarlo.

#### <span id="page-17-2"></span>**Apertura dei canali del banco di memorie**

- 1. Durante la visualizzazione del banco di memorie, premere il tasto [**BAND**].
- 2. Ruotare la manopola **DIAL** per selezionare il banco di memorie (da BANK1 a BANK24) da richiamare.

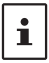

 $\mathbf{f}$ 

Se non è registrato alcun canale di memoria, non è possibile selezionare il banco di memorie.

3. Premere il tasto [**BAND**] o l'interruttore **PTT**. Viene attivato il banco di memorie selezionato.

#### **Annullamento di un canale di memoria registrato in un banco di memorie**

- 1. Richiamare il banco di memorie per annullare la registrazione.
- 2. Sfiorare intensamente [**F MW**].
- 3. Ruotare la manopola **DIAL** per selezionare il canale di memoria per il quale si desidera annullare la registrazione.
- 4. Sfiorare  $[$ <del>HI</del>II, quindi sfiorare [**M.DEL**].

#### <span id="page-18-0"></span>**Assegnazione di un nome ad un banco di memorie**

Ad un banco di memorie si può assegnare un nome composto da un massimo di 16 caratteri.

Si possono usare i seguenti tipi di caratteri:

- • Caratteri alfabetici (lettere a 1 byte e 2 byte, caratteri maiuscoli e minuscoli)
- • Numeri (numeri a 1 byte e 2 byte)
- • Simboli
- 1. Tenere premuto il tasto [DISP]  $\rightarrow$  sfiorare [MEMORY]  $\rightarrow$ [**2 BANK NAME**].
- 2. Sfiorare il banco per il quale si desidera modificare il tag.
	- • Viene visualizzata la schermata di inserimento dei caratteri.
	- • Utilizzare i tasti numerici o la manopola **DIAL** per inserire i caratteri del nome.
	- Sfiorare  $[ \ \rightarrow \ ]$ : per spostare il cursore verso destra
	- Per i dettagli, fare riferimento a "Schermata di inserimento testo" nel Manuale d'uso a pagina 85.
	- • Per ulteriori dettagli sull'inserimento di un memory tag, fare riferimento a "Schermata di inserimento testo" nel Manuale d'uso.

 $\mathbf i$ 

I nomi predefiniti per i banchi di memoria vanno da "BANK 1" a "BANK 24". È possibili modificarli singolarmente.

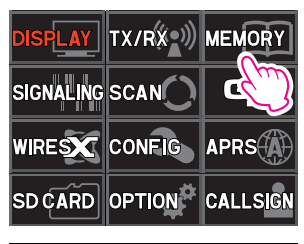

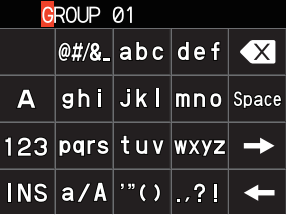

### <span id="page-19-0"></span>**Memoria ripartita**

È possibile registrare due diverse frequenze, una per la ricezione e l'altra per la trasmissione, su uno stesso canale di memoria.

- 1. Registrare per prima la frequenza di ricezione su un canale di memoria.
	- • Per ulteriori dettagli sulla registrazione in un canale di memoria, fare riferimento a "Registrazione nei canali di memoria" nel Manuale d'uso.
- 2. Impostare il ricetrasmettitore sulla frequenza operativa desiderata.
- 3. Sfiorare intensamente [**F MW**].
- 4. Ruotare la manopola **DIAL** per selezionare il numero di canale sul quale è stata registrata la frequenza di ricezione al punto 1.
- 5. Tenendo premuto l'interruttore **PTT**, premere il tasto [**M.WRITE**].
	- • Il cicalino emette un segnale e la memoria ripartita viene salvata.
	- • Quando si richiama la memoria ripartita, il display LCD visualizza " $E$ ".

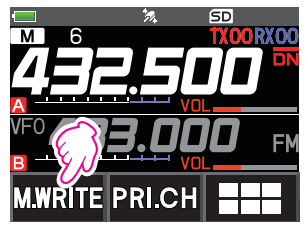

Registrazione della frequenza di ricezione.

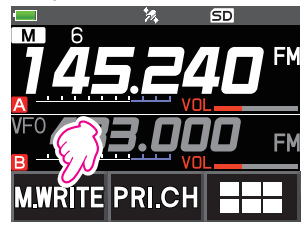

Registrazione della frequenza di trasmissione.

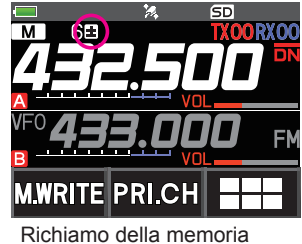

ripartita

ĭ.

Durante l'uso della memoria ripartita, sfiorare [**F MW**] → [**REV**], per invertire temporaneamente le frequenze di trasmissione e ricezione. Quando si invertono le frequenze, "E" lampeggia.

#### <span id="page-20-0"></span>**Impostazione del canale di memoria da saltare e canale di memoria specificato**

Per un'efficiente scansione dei canali di memoria è possibile designare due tipi di canali di memoria, "canali di memoria da saltare" e "canali di memoria specificati". I "canali di memoria da saltare" impostati verranno saltati durante la scansione della memoria; e durante la scansione dei canali memorizzati verranno scansiti soltanto i "canali di memoria specificati".

- 1. Richiamare il canale di memoria da saltare o da specificare.
- 2. Tenere premuto il tasto  $[DISP] \rightarrow$  sfiorare  $[MEMORY] \rightarrow [5]$ **MEMORY SKIP**].
- 3. Ruotare la manopola **DIAL** per commutare nel seguente ordine:
	- $\cdots \rightarrow$  OFF  $\rightarrow$  SKIP  $X \rightarrow$  SELECT  $\blacktriangleright \rightarrow \cdots$
	- **• SKIP**: Canale di memoria da saltare

I "X" a destra del numero del canale di memoria si illumina, quindi il canale viene saltato durante la scansione dei canali di memoria.

**• SELECT**: Canale di memoria specificato

La "<sup>"</sup> a destra del numero del canale di memoria si illumina e durante la scansione della memoria vengano scansiti soltanto i canali di memoria designati.

**• OFF**: Canale di memoria normale

La " $X$ " o " $\blacktriangleright$ " a destra del numero del canale di memoria si spegne.

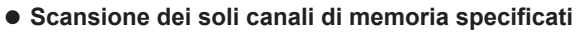

- 1. Richiamare il canale di memoria registrato come canale di memoria specificato.
- 2. Sfiorare  $[$ **F MW** $]$   $\rightarrow$   $[$ **SCAN** $]$ .
	- • Se non è visualizzato [**SCAN**], sfiorare [**BACK ←**] per visualizzare [**SCAN**], quindi sfiorarlo.
	- • Vengono sottoposti a scansione soltanto i canali di memoria registrati come canali di memoria specificati.

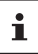

La scansione dei canali di memoria specificati non funziona se non vengono registrati almeno due canali di memoria specificati.

#### **Salto delle frequenze di scansione indesiderate (Memoria da saltare durante la ricerca)**

Durante la scansione VFO, è possibile saltare una frequenza indesiderata registrandola anticipatamente sui "canali di memoria da saltare nella ricerca".

- $\bullet$  **Impostare l'arresto momentaneo della scansione sulla memoria delle frequenze da saltare durante la ricerca**
- 1. Tenere premuto il tasto [**F MW**] per arrestare momentaneamente la scansione VFO.
- 2. Ruotare la manopola **DIAL** per selezionare un canale di memoria da 901 a 999 da saltare durante la ricerca.

È possibile selezionare solo i canali di memoria 901-999 come canali da saltare durante la ricerca.

3. Sfiorare [**M.WRITE**].

Il cicalino si attiva e viene memorizzato il canale di memoria da saltare nella ricerca, la scansione quindi riprende.

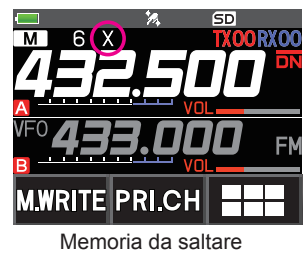

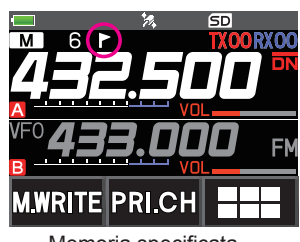

Memoria specificata

#### <span id="page-21-0"></span>● Definizione delle frequenze indesiderate nella scansione VFO

- 1. Nella modalità VFO, impostare la frequenza che non si vuole ricevere.
- 2. Registrare la memoria da saltare durante la ricerca (901-999) con le stesse operazioni indicate in "Registrazione nei canali di memoria" (fare riferimento al Manuale d'uso).

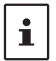

La memoria da saltare durante la ricerca può essere cancellata con le stesse operazioni descritte in "Cancellazione delle memorie" (fare riferimento al Manuale d'uso). La scansione riguarderà verrà quindi effettuata anche sulla frequenza cancellata.

### **Scansione dei canali di memoria programmabili (PMS) Registrazione dei canali di memoria programmabili**

Sono disponibili 50 gruppi di canali di memoria PMS (da L1/U1 a L50/U50).

• Registrare le frequenze minima e massima dall'intervallo di frequenze in una coppia di canali di memoria programmabili.

L $\square\square$ : canale di memoria frequenza minima

- U $\square$ : canale di memoria frequenza massima
- • Per maggiori dettagli sulla registrazione delle frequenze sul canale di memoria, fare riferimento a "Registrazione nei canali di memoria" (vedere il Manuale d'uso).
	- • Utilizzare gli stessi numeri per i canali di memoria delle frequenze minima e massima.
	- • Impostare il canale di memoria PMS per eseguire la Scansione programmabile con la memoria (PMS) come segue:
	- $\mathbf i$
- • L'ampiezza di scansione delle frequenze minima e massima deve essere pari o superiore a 100 kHz.
- • I canali di memoria delle frequenze minima e massima devono appartenere alla stessa banda di frequenze.
- • I canali di memoria delle frequenze minima e massima non devono essere registrati in ordine inverso.
- • Il canale della memoria PMS non deve essere registrato come canale di memoria da saltare.

#### **Esecuzione della scansione dei canali di memoria programmabili**

La scansione dei canali di memoria programmabili consente di scansire un determinato intervallo di frequenze all'interno della stessa banda di frequenze.

- 1. Richiamare un canale di memoria PMS nel quale è registrata la frequenza minima ( $L\square\square$ ) o massima ( $U\square\square$ ).
- 2. Sfiorare  $[$ **F MW** $]$   $\rightarrow$   $[$ **SCAN** $]$ .
	- • Se non è visualizzato [**SCAN**], sfiorare [**BACK ←**] per visualizzare [**SCAN**], quindi sfiorarlo.
	- • La scansione dei canali di memoria programmabili inizia.
	- Durante a scansione, sulla parte superiore sinistra del display viene visualizzato "**PMSP** $\Box$ ".
	- • Se durante la scansione si ruota la manopola **DIAL**, la scansione proseguirà verso le frequenze superiori o inferiori a seconda della direzione di rotazione della manopola **DIAL**.

Se la scansione si ferma su un segnale, la spia nera si illumina e il punto decimale che separa i "MHz" dai "kHz" sull'indicazione della frequenza lampeggerà.

La scansione riprende entro circa cinque secondi.

3. Sfiorare [**STOP**] o premere l'interruttore **PTT** per interrompere la scansione. In questa condizione (indicata dalla visualizzazione di "PMSP□□" sulla parte superiore sinistra del display), è possibile modifica la frequenza ruotando la manopola **DIAL** soltanto nella gamma di frequenze entro i limiti superiore/inferiore salvati nella memoria PMS.

### $\bullet$  Disabilitazione della funzione PMS

1. Premere il tasto [**V/M**]. Ritorno alla normale modalità di memoria.

### <span id="page-22-0"></span>**Scansione dei banchi di memorie**

Scansione dei soli canali di memoria salvati nel banco di memorie richiamato.

- 1. Richiamare il banco di memorie che si desidera scansionare facendo riferimento a ["Apertura](#page-17-1)  [della visualizzazione del banco di memorie" \(pagina 18\)](#page-17-1) e ["Apertura dei canali del banco di](#page-17-2)  [memorie" \(pagina 18\).](#page-17-2)
- 2. Sfiorare  $[$ **F MW** $]$   $\rightarrow$   $[$ **SCAN** $]$ .

Se non è visualizzato [**SCAN**], sfiorare [**BACK ←**] per visualizzare [**SCAN**], quindi sfiorarlo. Inizia la scansione di banchi di memorie.

### **Scansione collegata dei banchi di memorie**

Durante la normale scansione dei banchi di memorie, vengono scansiti soltanto i canali di memoria assegnati al banco di memorie richiamato. Durante la scansione collegata dei banchi di memorie, è possibile eseguire la scansione dei canali di memoria registrati in due o più banchi specificati in anticipo.

### **Impostazione dei banchi collegati**

- 1. Tenere premuto il tasto [DISP],  $\rightarrow$  sfiorare [MEMORY]  $\rightarrow$  [1 BANK LINK].
- 2. Ruotare la manopola **DIAL** per selezionare il banco di memorie per il quale si desidera effettuare la scansione a banchi collegati.
- 3. Premere il tasto [**DISP**], viene visualizzato un segno di spunta e viene impostato Bank Link.
- 4. Ripetere le operazioni di cui ai punti 3 e 4 per selezionare altri banchi di memorie.
- 5. Premere l'interruttore **PTT** per salvare la nuova impostazione e riprendere il normale funzionamento.

### **Esecuzione della scansione di banchi collegati**

1. Richiamare il banco di memorie impostato come banco collegato facendo riferimento a ["Apertura](#page-17-1)  [della visualizzazione del banco di memorie" \(pagina 18\)](#page-17-1) e ["Apertura dei canali del banco di](#page-17-2)  [memorie" \(pagina 18\).](#page-17-2)

Il numero del banco di memorie cambia da [B] a [b] e viene attivata la scansione collegata dei banchi.

2. Sfiorare  $[$ **F MW** $]$   $\rightarrow$   $[$ **SCAN** $]$ .

Se non è visualizzato [**SCAN**], sfiorare [**BACK ←**] per visualizzare [**SCAN**], quindi sfiorarlo. La scansione a banchi collegati viene eseguita verso i numeri dei canali di memoria superiori.

### <span id="page-23-0"></span>**Funzione a doppia ricezione (D.RCV)**

Il ricetrasmettitore prevede i seguenti 3 tipi di funzioni di doppia ricezione:

- • Doppia ricezione VFO
- • Doppia ricezione canale di memoria
- • Doppia ricezione canale Home

Il ricetrasmettitore controlla i segnali sulla frequenza registrata sul canale di memoria selezionato (canale di memoria prioritario) ad intervalli di circa 5 secondi. Durante la ricezione di un segnale sulla frequenza registrata su un canale di memoria prioritario, la funzione di doppia ricezione si pone automaticamente in pausa e consente la trasmissione dei segnali.

**Esempio**: Controllo del canale di memoria prioritario "100" (145.000 MHz), durante la ricezione sulla frequenza "432.500 MHz".

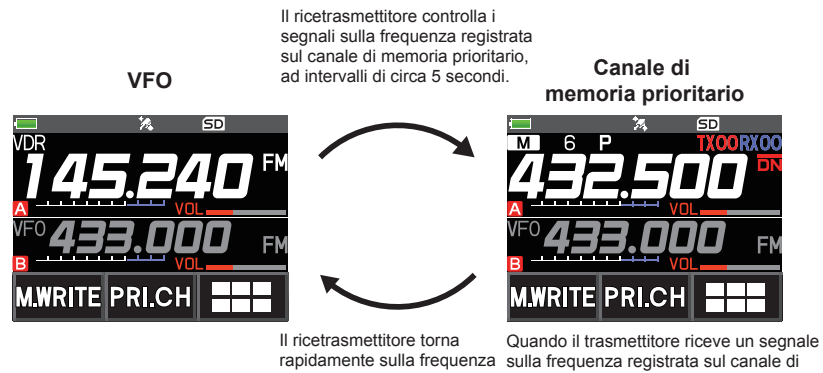

precedente e continua in modalità di ricezione se non ci sono segnali.

memoria prioritario, la doppia ricezione si interrompe e il ricevitore del segnale commuta sul canale di memoria prioritario.

### **Registrazione del canale prioritario**

- 1. Registrare la frequenza di ricezione e la modalità di comunicazione preferite sul canale di memoria prioritario (fare riferimento al Manuale d'uso).
- 2. Premere il tasto [**V/M**] per richiamare il canale di memoria.
- 3. Sfiorare intensamente [**F MW**], quindi ruotare la manopola **DIAL** per selezionare il canale di memoria registrato al punto 1.

- 4. Sfiorare [**PRI.CH**].
	- • L'impostazione del canale di memoria prioritario viene salvata e si ritorna al precedente canale di memoria richiamato.
	- • Quando si richiama il canale di memoria prioritario, sul lato superiore destro del numero del canale di memoria viene visualizzata l'icona " $P$ ".

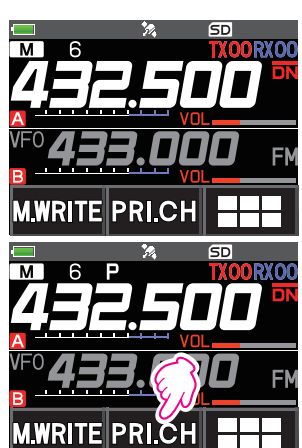

### <span id="page-24-0"></span>**Attivazione della funzione a doppia ricezione (D.RCV)**

1. Impostare la frequenza e la modalità di comunicazione da monitorare costantemente.

La frequenza da monitorare può essere impostata sulla modalità VFO, sulla modalità canale di memoria o sulla modalità canale HOME.

**Doppia ricezione VFO** WFO  $\leq$  Canale di memoria prioritario

**Doppia ricezione canale di memoria** Canale di memoria  $\leq$  Canale di memoria prioritario **Doppia ricezione canale HOME** Canale HOME  $\leq$  Canale di memoria prioritario

- 2. Sfiorare  $[$ **F MW** $]$   $\rightarrow$   $[$ **D.RCV** $]$ .
	- • Se non è visualizzato [**D.RCV**], sfiorare [**BACK ←**] per visualizzare [**D.RCV**], quindi sfiorarlo.
	- • Viene attivata la funzione a doppia ricezione e sulla parte superiore sinistra del display viene visualizzata la seguente icona.

Doppia ricezione VFO: **VDR** Doppia ricezione canale di memoria: **MDR** Doppia ricezione canale HOME: **HDR**

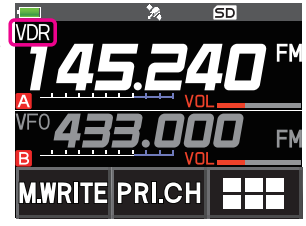

Alla ricezione di un segnale sul canale prioritario, si attiva il cicalino e la funzione a doppia ricezione si arresta momentaneamente.

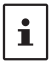

È possibile modificare facilmente la combinazione delle bande e delle modalità della frequenza per il canale di memoria prioritario e della frequenza di monitoraggio del ricevitore. La doppia ricezione può essere usata con la funzione ASM attivata.

### **Impostazione delle condizioni di ripristino della doppia ricezione (D.RCV)**

- 1. Tenere premuto [DISP] → sfiorare [SCAN] → [4 SCAN RESUME].
- 2. Ruotare la manopola **DIAL** per selezionare "**DW**".
- 3. Premere il tasto [**DISP**], quindi ruotare la manopola **DIAL** per selezionare la condizione di ripristino dopo la sospensione della funzione a doppia ricezione (l'impostazione predefinità è "HOLD").

#### **2.0 sec~10.0 sec**

Il segnale viene ricevuto per il periodo di tempo specificato, dopo di che riprende la doppia ricezione.

Il tempo di ripristino della doppia ricezione può essere impostato da 2 a 10 secondi ad intervalli di 0,5 secondi.

#### **BUSY**

Il segnale viene ricevuto fino a quando non si affievolisce. Due secondi dopo l'affievolimento del segnale, la doppia ricezione riprende.

#### **HOLD**

La doppia ricezione si arresta e la sintonizzazione rimane sulla frequenza di ricezione corrente. (La doppia ricezione non riprende.)

4. Premere l'interruttore **PTT** per salvare la nuova impostazione e riprendere il normale funzionamento.

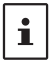

Tenere premuto il tasto [**DISP**] → sfiorare [**SCAN**] → [6 PRIORITY REVERT] è impostato su "**ON**", premere l'interruttore **PTT** per trasmettere, senza dover attendere la comparsa di un'attività sul canale di priorità. Dopo la trasmissione, il ricetrasmettitore riceve il canale di priorità e la doppia ricezione riprende dopo 5 secondi.

### <span id="page-25-0"></span>**Funzione di ricezione AF-DUAL**

La funzione di ricezione AF-DUAL consente di ascoltare una trasmissione radio durante la ricezione in standby sulla frequenza delle bande A o B (o sulla registrata su un canale di memoria). Quando è attiva la ricezione in standby, sulla frequenza di standby non si sente alcun segnale audio, tuttavia se viene rilevato un segnale vocale, la ricezione della trasmissione radio viene messa in pausa e si sente la frequenza del ricevitore.

La doppia ricezione è una funzione simile. Quando si usa la funzione di doppia ricezione, ogni volta che il ricetrasmettitore controlla la presenza di un segnale sul canale di memoria specificato durante la ricezione radio, quest'ultima viene interrotta (all'incirca ogni 5 secondi). Quando si utilizza la funzione di ricezione AF-DUAL, la ricezione radio viene interrotta soltanto in presenza di un segnale con identificativo di chiamata proveniente da un altro ricetrasmettitore.

- 1. Impostare la frequenza della banda A o B per la ricezione in standby durante la ricezione di trasmissioni radio.
- 2. Sfiorare  $[$ **F MW** $]$   $\rightarrow$   $[$ **A.DUAL** $]$ .
	- • Se non è visualizzato [**A.DUAL**], sfiorare [**BACK ←**] per visualizzare [**A.DUAL**], quindi sfiorarlo.
	- • La funzione AF-DUAL viene attivata e viene visualizzata l'icona AF DUAL "
	- • Ogni volta che si preme il tasto [**BAND**], si commuta tra la trasmissione AM (banda ad onde medie) e la trasmissione FM.
- 3. Ruotare la manopola **DIAL** per sintonizzarsi sulla frequenza dell'emittente.

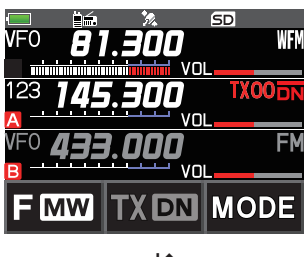

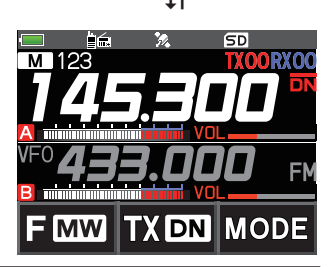

- • La funzione di ricezione AF-DUAL può anche essere usata per monitorare una frequenza radio registrata in un canale di memoria o banco di memorie.
- Premendo l'interruttore [MONI] durante la ricezione si consente la ricezione della frequenza di standby.
- Durante l'ascolto della radio con la funzione AF-DUAL, in modalità di ricezione in standby, il ricetrasmettitore non può ricevere contemporaneamente le trasmissioni sulla frequenza AM (banda ad onde medie) sulle bande A o B e la frequenza FM.

### z **Disabilitazione della funzione AF DUAL**

1. Sfiorare  $[F M W] \rightarrow [A.DUAL]$ .

 $\mathbf i$ 

### <span id="page-26-0"></span>**Funzione DTMF**

DTMF (Dual Tone Multi Frequencies) sono i segnali a toni inviati per effettuare chiamate telefoniche, o per comandare ripetitori e collegamenti di rete. È possibile memorizzare fino a 10 registri di codici toni DTMF da 16 caratteri come numeri telefonici per effettuare chiamate attraverso la rete telefonica pubblica utilizzando un'interfaccia telefonica (Phone Patch) oppure collegarsi attraverso la stazione di nodo analogico WIRES-X.

#### **Impostazione della memoria DTMF**

- 1. Tenere premuto il tasto [**DISP**] " sfiorare [**SIGNALING**] " [**5 DTMF MEMORY**].
- 2. Ruotare la manopola **DIAL** per selezionare il canale desiderato (da 1 a 10) per la registrazione del codice DTMF, quindi premere il [**DISP**].

Viene visualizzata la schermata di inserimento del canale di memoria DTMF.

- 3. Utilizzare la tastiera numerica o la manopola **DIAL** per inserire il codice DTMF composto da un massimo di 16 caratteri.
	- • Mediante manopola **DIAL**:
		- È possibile digitare i codici DTMF da 0 a 9.
		- • <sup>D</sup> **<sup>0</sup> <sup>9</sup>** <sup>D</sup> **<sup>A</sup> <sup>D</sup>** <sup>D</sup>\*<sup>D</sup> **-** <sup>D</sup> # <sup>D</sup> • •
- 4. Premere l'interruttore **PTT** per salvare la nuova impostazione e riprendere il normale funzionamento.

### **Trasmissione del codice DTMF registrato**

- 1. Tenere premuto il tasto [**DISP**] " sfiorare [**SIGNALING**] " [**4 DTMF MODE**].
- 2. Ruotare la manopola **DIAL** per selezionare "**MODE**".
- 3. Premere il tasto [**DISP**], quindi ruotare la manopola **DIAL** per selezionare l'impostazione.

AUTO a: il codice DTMF registrato viene automaticamente trasmesso.

- **MANUAL**: il codice DTMF può essere trasmesso manualmente premendo ciascun tasto numerico.
- 4. Premere l'interruttore **PTT** per salvare la nuova impostazione e riprendere il normale funzionamento.

Quando impostato su "AUTO", il display visualizza l'icona DTMF " $\widehat{\mathbf{B}}$ ".

#### **Trasmissione automatica del codice DTMF mediante la memoria DTMF**

- 1. Impostare "AUTO  $\widehat{\mathbf{\Xi}}$ " facendo riferimento a "Trasmissione del codice DTMF registrato" (sopra).
- 2. Tenendo premuto l'interruttore **PTT**, sfiorare [**DTMF**].
- 3. Sfiorare un tasto numerico da [**0**] a [**9**].
	- • Il codice DTMF registrato nella memoria DTMF viene automaticamente trasmesso.
	- • Anche dopo aver rilasciato l'interruttore **PTT**, la trasmissione continua fino al termine della trasmissione del codice DTMF. Il ricetrasmettitore torna automaticamente alla modalità di ricezione.

#### **Trasmissione manuale del codice DTMF**

- 1. Impostare "**MANUAL**" facendo riferimento a "Trasmissione del codice DTMF registrato" (sopra).
- 2. Tenendo premuto l'interruttore **PTT**, sfiorare [**DTMF**].
	- • Sfiorare ciascun tasto corrispondente per trasmettere il codice DTMF
	- • La trasmissione può proseguire per un secondo dopo il rilascio dell'interruttore **PTT**.

# <span id="page-27-0"></span>**Uso della funzione GPS**

### **La funzione GPS**

GPS (Global Positioning System) è un sistema di navigazione satellitare basato nello spazio che fornisce informazioni su posizione e orario in qualsiasi punto del mondo. È stato realizzato dal Dipartimento della Difesa statunitense come un sistema militare. Il ricevitore GPS, quando acquisisce 3 o più segnali (dei circa 30) dai satelliti GPS che orbitano ad un'altitudine di circa 20.000 km, è in grado di calcolare e visualizzare la sua posizione corrente (latitudine, longitudine e altitudine) entro una tolleranza di alcuni metri. Inoltre, il GPS può ricevere l'ora esatta dall'orologio atomico a bordo dei satelliti.

### <span id="page-27-1"></span>**Attivazione della funzione GPS**

L'attivazione della funzione GPS consente al ricetrasmettitore di ricavare automaticamente dai dati GPS, la regolazione dell'orologio interno e l'impostazione delle informazioni sulla propria posizione.

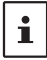

L'impostazione predefinita è ON.

- 1. Tenere premuto il tasto [**DISP**] → sfiorare [**APRS**] → [20 GPS POWER].
- 2. Ruotare la manopola **DIAL** per selezionare "**GPS ON**".
- 3. Premere l'interruttore **PTT** per salvare la nuova impostazione e riprendere il normale funzionamento.

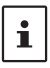

Quando la funzione GPS è attiva, il consumo di corrente aumenta di circa 18 mA. Di conseguenza l'autonomia della batteria è ridotta rispetto a quando la funzione GPS è disattivata.

### **Visualizzazione dei dati sulla posizione delle stazioni remote in modalità digitale**

Con la modalità V/D C4FM digitale, poiché le informazioni relative alla posizione GPS vengono trasmesse contemporaneamente ai segnali vocali; pertanto la direzione e la posizione della stazione remota possono essere visualizzate in tempo reale anche durante le comunicazioni. Per i dettagli fare riferimento a ["Funzione di navigazione in tempo reale" \(pagina 32\)](#page-31-1)

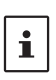

- • Anche se la funzione GPS della propria stazione è disinserita, è possibile visualizzare i dati relativi alla posizione della stazione remota in modalità V/D.
- Se la funzione GPS non è attiva, la stazione remota non consente la visualizzazione dei dati relativi alla posizione della propria stazione.

### **Informazioni sul posizionamento mediante GPS**

<span id="page-28-0"></span>Il "posizionamento" indica il calcolo della propria posizione corrente in base ai dati dell'orbita dei satelliti e al tempo di propagazione radio. Per un corretto posizionamento è necessaria l'acquisizione del segnale di almeno 3 satelliti. In caso di mancato posizionamento, allontanarsi quando più possibile dagli edifici e fermarsi in un punto in campo aperto.

#### **• Informazioni sugli errori**

L'ambiente di misurazione può dar luogo ad errori di posizionamento di parecchie centinaia di metri. In condizioni favorevoli, il posizionamento può essere eseguito correttamente con tre soli satelliti. Tuttavia nelle seguenti condizioni problematiche, la precisione del posizionamento potrebbe diminuire o in alcuni casi il posizionamento potrebbe non essere possibile.

• Tra edifici alti

 $\mathbf{i}$ 

- In caso di vie strette tra edifici
- In interni o nelle immediate vicinanze di grandi edifici
- Sotto strade sopraelevate o cavi dell'alta tensione
- Tra gli alberi, ad esempio in foreste o boschi
- All'interno di gallerie o sotto terra
- Dietro vetri termoriflettenti
- In aree caratterizzate da intensi campi magnetici

#### **• In caso di lungo periodo di inutilizzo**

La prima volta che si utilizzano le funzioni GPS dopo l'acquisto del prodotto o dopo un lungo periodo di inutilizzo, potrebbero essere necessari alcuni minuti per l'acquisizione dei satelliti. Inoltre, se la funzione GPS è rimasta disattivata per diverse ore, potrebbero essere necessari alcuni minuti per la ricerca dei satelliti.

### **Salvataggio delle informazioni GPS (funzione di registro GPS)**

I dati della posizione GPS possono essere automaticamente salvati a cadenze periodiche su una scheda di memoria micro SD. Utilizzando i dati salvati, è possibile visualizzare percorsi con software di mappe disponibili in commercio\*.

\* YAESU non fornisce l'assistenza tecnica per il software delle mappe.

- 1. Fare riferimento ad "Attivazione della funzione GPS" a pagina [28](#page-27-1) e attivare la funzione GPS.
- 2. Tenere premuto il tasto [**DISP**] → sfiorare [**CONFIG**] → [**7 GPS LOG**].
- 3. Ruotare la manopola **DIAL** per selezionare l'intervallo di registrazione dei dati GPS. OFF / 1 sec / 2 sec / 5 sec / 10 sec / 30 sec / 60 sec
- 4. Premere l'interruttore **PTT** per salvare la nuova impostazione e riprendere il normale funzionamento.

La funzione GPS viene attivata e viene visualizzata l'icona " $L$  $O$  $G$ " del registro GPS.

- • I dati relativi alla posizione vengono salvati periodicamente a meno che al punto 3 (sopra illustrato) venga selezionato "OFF" o venga disinserita l'alimentazione del ricetrasmettitore.
- Riselezionando l'intervallo di registrazione dei dati GPS di cui al punto 3 o riattivando il ricetrasmettitore, si inizia il salvataggio dei dati GPS sotto un file di nome diverso.

### <span id="page-29-0"></span>**Controllo percorsi sul proprio PC**

- 1. Spegnere il ricetrasmettitore.
- 2. Rimuovere la scheda di memoria micro SD dall'altro ricetrasmettitore.
- 3. Collegare la scheda di memoria micro SD al proprio PC utilizzando un lettore disponibile in commercio.
- 4. Aprire la cartella "FT3D" nella scheda di memoria micro SD.
- 5. Aprire la cartella "GPSLOG".
	- • I dati vengono salvati come "GPSyymmddhhmmss.log".
	- • La parte [yymmddhhmmss] del nome è composta da anno (yy), mese (mm), giorno (dd), ora (hh), minuti (mm), e secondi (ss).

• I percorsi possono essere visualizzati sulla mappa importando i dati in un software di mappe disponibile in commercio.

 $\mathbf{i}$ • Per informazioni sull'importazione, fare riferimento al manuale d'uso del software delle mappe usato.

### <span id="page-30-0"></span>**Informazioni e uso della schermata GPS**

All'attivazione della funzione GPS, il display LCD visualizza le seguenti informazioni.

- 1. Sulla normale schermata operativa, premere il tasto [**DISP**].
- Se è visualizzata la schermata di navigazione, sfiorare la visualizzazione della bussola per passare alla Schermata informazioni GPS.

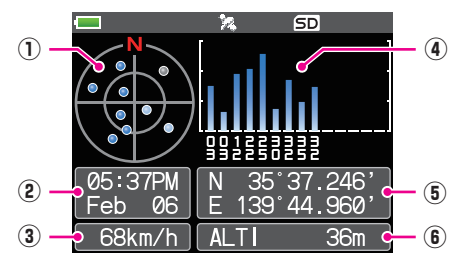

- ① Visualizza gli angoli di azimut e di elevazione dei satelliti. Visualizza in modalità North-up.
- ② Visualizza la data e l'ora.
- ③ Visualizza la velocità corrente.
- ④ Visualizza il numero di satelliti e il livello di ricezione.
- ⑤ Visualizza la latitudine sulla parte superiore della schermata e la longitudine su quella inferiore.

Viene visualizzata la posizione corrente utilizzando la latitudine nord (N) o sud (S).

Formato di visualizzazione: X DD° MM. MMM

X: X=N: latitudine nord, X=S: latitudine sud, DD: gradi, MM:MMM minuti

Esempio: N 35° 37.250 (latitudine nord 35 gradi, 37 minuti, 15 secondi)

La posizione corrente viene visualizzata impiegando la longitudine est (E) od ovest (W).

Formato di visualizzazione: X DDD° MM. DMMM

X: X=E: longitudine est, X=W: longitudine ovest, DDD: gradi, MM:MMM minuti Esempio: E 139° 44.500 (longitudine est 139 gradi, 44 minuti, 30 secondi)

⑥ Visualizza l'altitudine della posizione corrente "ALTI xxxxm".

Esempio: ALTI 36m

- • È possibile modificare le unità di misura dei dati del GPS relative a posizione, velocità e altitudine tenendo premuto il tasto [**DISP**] " sfiorare [**APRS**] " [**22 GPS UNIT**].
- • Quando si utilizza la funzione GPS, è possibile ottenere dal GPS data e ora precise e visualizzarle sul display LCD nel formato a 24 ore. I dati temporali vengono visualizzati sulle schermate GPS e APRS.
- • Il riferimento del sistema geodetico (WGS-84 / Tokyo) dell'unità GPS integrata può essere modificato tenendo premuto il tasto [**DISP**] " sfiorare [**APRS**] " [**19 GPS SETUP**] nella modalità Set. Tuttavia, poiché la funzione APRS utilizza il sistema geodetico di WGS-84, si sconsiglia di modificarlo.

 $\mathbf i$ 

- • Il fuso orario può essere impostato ad incrementi di 30 minuti, tenendo premuto il tasto [**DISP**]  $\rightarrow$  sfiorare [APRS]  $\rightarrow$  [28 TIME ZONE] (impostazione predefinita: UTC 0:00).
- Le informazioni sulla posizione ottenute da un dispositivo GPS esterno possono essere utilizzate tenendo premuto il tasto [**DISP**] " sfiorare [**APRS**] " [**17 COM PORT SETTING**] e impostando "**INPUT**" su "**GPS**". In questo caso, i dati ottenuti dal GPS interno vengono ignorati.
- • Quando si usa un dispositivo GPS esterno, tenerlo lontano dal ricetrasmettitore per limitare le interferenze.

### <span id="page-31-0"></span>**Funzione Smart Navigation**

La funzione Smart Navigation prevede 2 diversi metodi di navigazione.

- • Funzione di navigazione in tempo reale
- • Funzione Backtrack

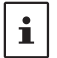

Prima di utilizzare la funzione Smart Navigation, tenere premuto il tasto **[DISP**] → sfiorare [**APRS**] " [**1 TARGET LOCATION**], selezionare "**COMPASS**".

#### <span id="page-31-1"></span>**Funzione di navigazione in tempo reale**

Le informazioni sulla posizione GPS e i segnali vocali vengono trasmessi simultaneamente nella modalità V/D C4FM digitale. Per questo motivo, la posizione e la direzione della stazione remota possono essere visualizzate in tempo reale anche durante la comunicazione.

1. Sulla normale schermata operativa, premere il tasto [**DISP**].

Se è visualizzata la schermata informazioni GPS, sfiorare la visualizzazione della bussola per passare alla schermata di navigazione.

- 2. Sfiorare [  $\Box$  ] per passare alla visualizzazione delle informazioni sulla posizione della stazione remota.
- 3. Nella modalità V/D vengono visualizzate la distanza e la direzione verso la stazione remota che opera sulla stessa frequenza.

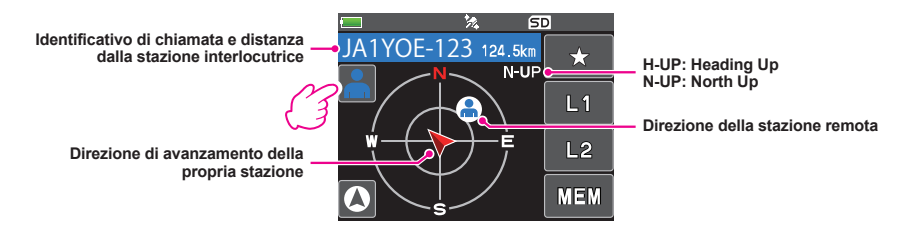

4. Premere il tasto [**DISP**] per tornare alla normale schermata operativa.

### <span id="page-32-0"></span>**Funzione Backtrack**

Registrando inizialmente un punto di partenza, è possibile visualizzare in tempo reale la distanza e la direzione per raggiungere il punto registrato dalla posizione corrente.

- **Registrazione della propria posizione corrente (punto di partenza) (si possono registrare fino a 3 posizioni)**
- 1. Sulla normale schermata operativa, premere il tasto [**DISP**]. Se è visualizzata la schermata informazioni GPS, sfiorare la visualizzazione della bussola per passare alla schermata di navigazione.
- 2. Sfiorare  $\lceil \cdot \cdot \cdot \rceil$  per passare alla visualizzazione delle informazioni sulla posizione della propria stazione.

 $\mathbf i$ 

È possibile registrare l'identificativo di chiamata e la posizione corrente dell'interlocutore sfiorando [ ] ed esequendo l'operazione di registrazione mentre vengono visualizzati i dati relativi alla posizione della stazione remota.

- 3. Sfiorare [**MEM**].
	- "★", L1" e "L2" lampeggiano. He expected to the experimental to the experimental to the experimental to the experimental to the experimental to the experimental to the experimental to the experimental to the experimental

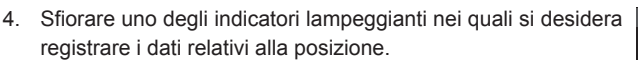

- • I dati relativi alla posizione vengono registrati con l'indicatore selezionato.
- • Il contrassegno relativo ai dati sulla posizione registrati è visualizzato in arancione.
- 5. Premere il tasto [**DISP**] per tornare alla normale schermata operativa.

#### $\bullet$  Uso della funzione Backtrack

1. Sulla normale schermata operativa, premere il tasto [**DISP**].

Se è visualizzata la schermata informazioni GPS, sfiorare la visualizzazione della bussola per passare alla schermata di navigazione.

- 2. Sfiorare l'indicatore ([★], [**L1**] o [**L2**]) sul quale si desidera registrare i dati relativi alla posizione per la funzione backtrack.
	- • Il contrassegno nel punto registrato è visualizzato in arancione. I contrassegni che non sono stati registrati non possono essere selezionati.
	- Le frecce nel cerchio indicano la direzione del punto  $\mathbb I$ registrato (punto di partenza). È possibile tornare al punto di partenza spostandosi in avanti in modo che la freccia sia sempre rivolta verso l'alto (In caso di display head-up display).
- 3. Premere il tasto [**DISP**] per tornare alla normale schermata operativa.

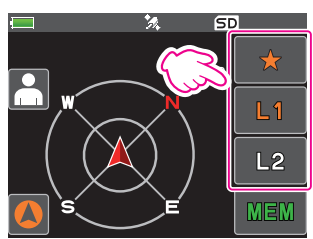

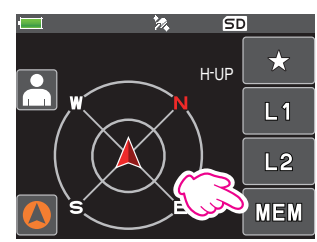

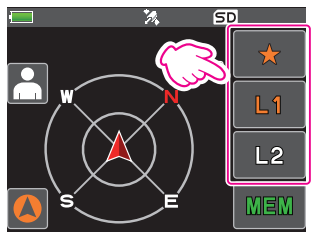

### $\bullet$  **Descrizione della schermata funzione BACK TRACK**

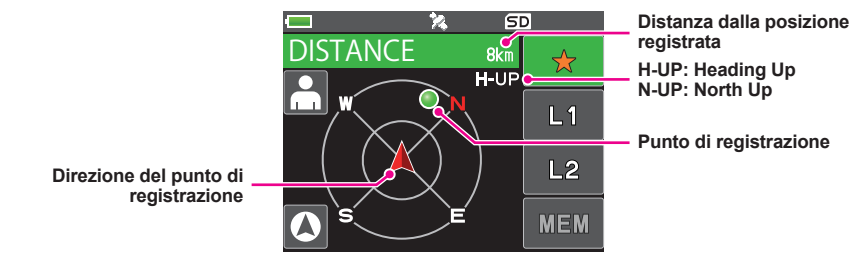

# <span id="page-34-0"></span>**Appendice**

### **Configurazione delle cartelle della scheda micro SD**

Una scheda di memoria micro SD disponibile in commercio può essere inserita nell'FT3DE per salvare vari file di dati.

I dati di ciascuna funzione vengono memorizzati nelle seguenti cartelle.

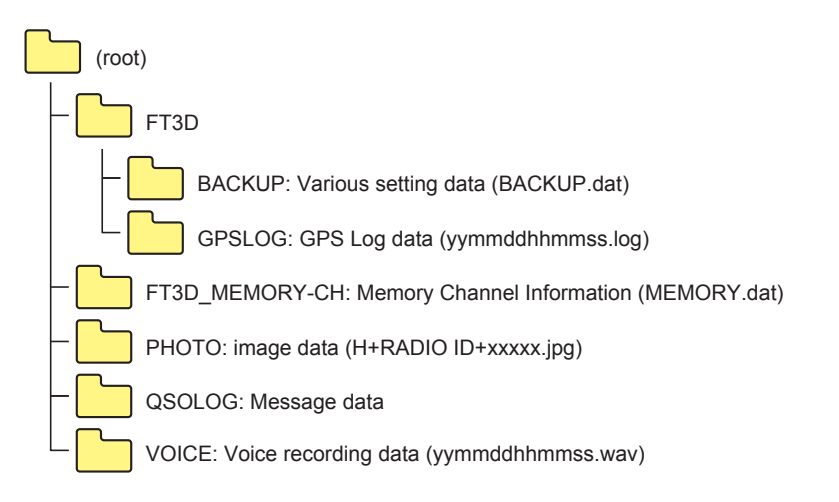

La parte [yymmddhhmmss] del nome del file è composta da anno (yy), mese (mm), giorno (dd), ora (hh), minuti (mm), e secondi (ss).

### <span id="page-35-0"></span>**Elenco dei canali preimpostati per il ricevitore**

La funzione di preimpostazione dei ricevitori preimposta le frequenze e i memory tag (nomi) di 156 canali e varie stazioni radio nelle tre seguenti categorie:

- Emittenti meteo (10 canali)
- • Emittenti radio marine VHF internazionali (57 canali)
- • Emittenti internazionali mondiali (89 canali)

### **Richiamo di un ricevitore preimpostato**

- 1. Premere il tasto [**A/B**] per impostare la banda A come banda operativa.
- 2. Sfiorare [**F MW**], quindi sfiorare [**P.RCVR**]. Se non è visualizzato [**P.RCVR**], sfiorare [**BACK ←**] per visualizzare [**P.RCVR**], quindi sfiorarlo.
- 3. Premere ripetutamente il tasto [**BAND**] per selezionare la banda del ricevitore preimpostata desiderata.

 $\cdots \rightarrow$  WX CH  $\rightarrow$  INT VHF  $\rightarrow$  SW  $\rightarrow \cdots$ 

4. Ruotare la manopola **DIAL** per selezionare il canale o la frequenza desiderati.

#### z **Ritorno a modalità normale**

1. Premere il tasto [**V/M**] o sfiorare [**F MW**], quindi sfiorare [**P.RCVR**].

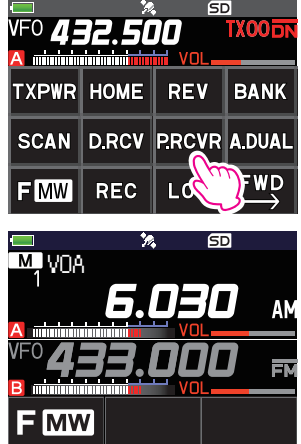

### <span id="page-36-0"></span>**Emittenti meteo (10 canali)**

Le frequenze (10 canali) utilizzate per le emittenti meteo VHF sono registrate.

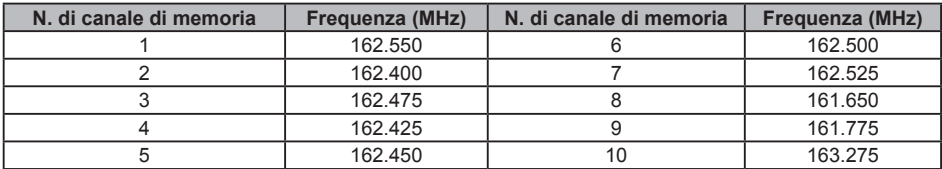

#### <span id="page-37-0"></span>**Emittenti radio marine VHF internazionali (57 canali)**

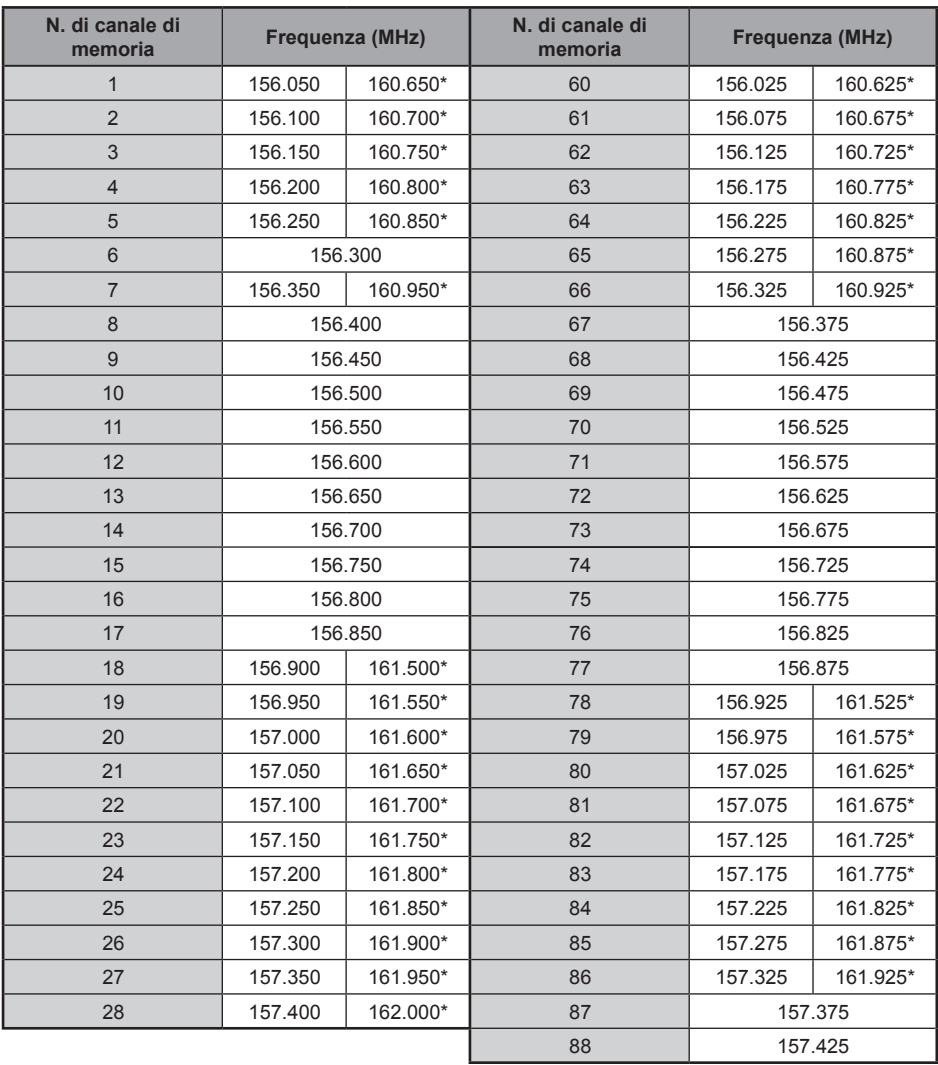

Le frequenze usate per la radio VHF internazionale (marina) sono registrate.

\* indica la frequenza della stazione VHF base marina. Ad esempio, se si seleziona il canale di memoria 1 preimpostato sul ricevitore, viene visualizzata la frequenza della stazione base di 160.650 MHz e si illumina. Sfiorando [**F MW**] seguito da [**REV**] viene visualizzata la  $\mathbf{i}$ frequenza 156.050 MHz della stazione nave e lampeggia. La frequenza inferiore a quella della stazione di base di 4.6 MHz è la frequenza della stazione nave e può così iniziare il funzionamento duplex. Per tornare alla frequenza della stazione di base, premere [**F MW**] seguito da [**REV**].

### <span id="page-38-0"></span>**Emittenti internazionali mondiali (89 canali)**

Le principali emittenti ad onde corte del mondo sono registrate.

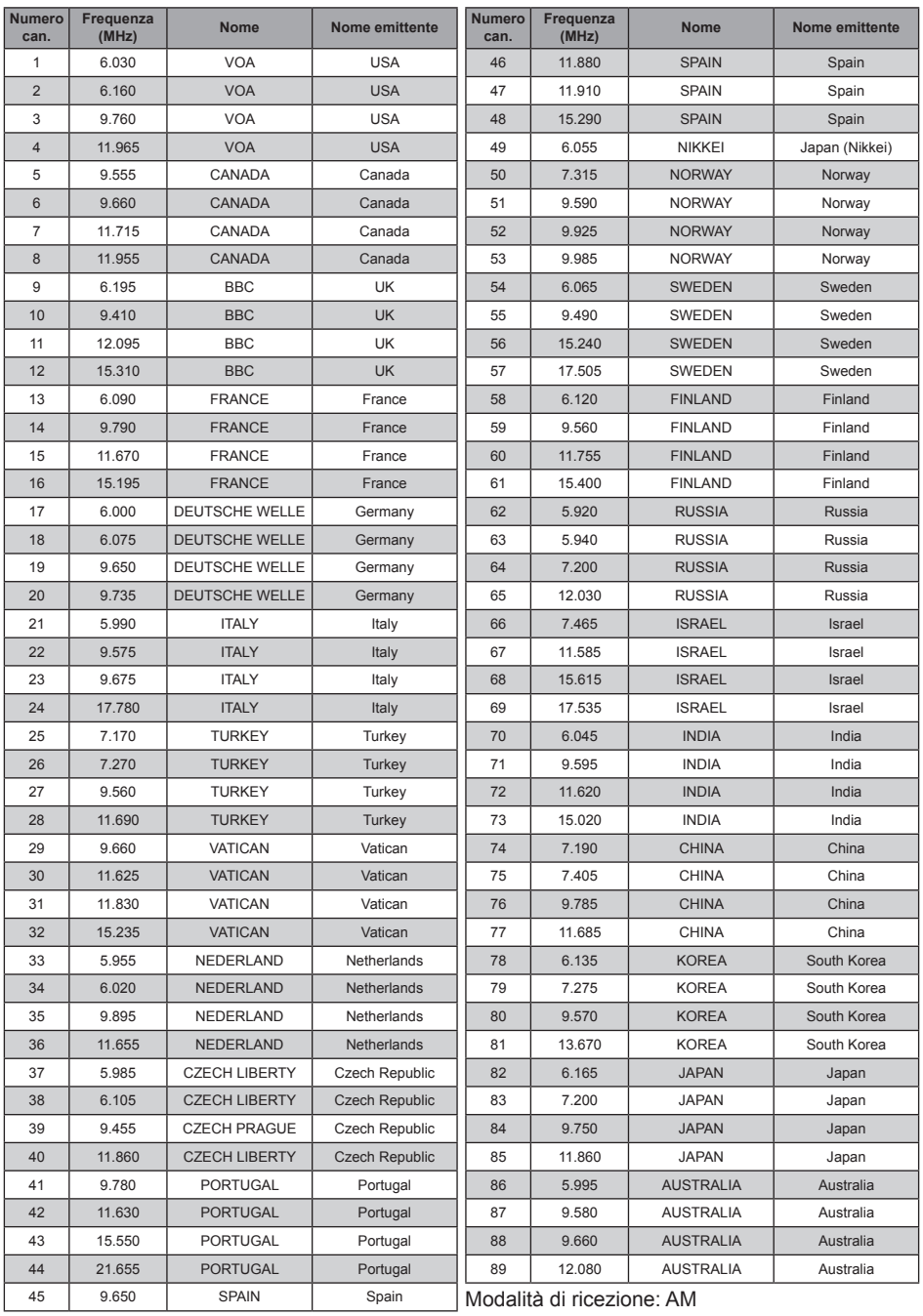

### **Attenzione**

<span id="page-39-0"></span>Quando si esegue la funzione All Reset, tutti i dati memorizzati vengono cancellati. Annotare le impostazioni su carta oppure copiare i dati su una scheda di memoria micro SD. Per i dettagli sulle modalità di esecuzione delle copie di salvataggio su una scheda di memoria micro SD, fare riferimento a "Modalità Set: operazioni del menu SD CARD" a pagina 80 (manuale utente).

### **Ripristino di tutte le impostazioni**

Per ripristinare le impostazioni e la memoria del ricetrasmettitore ai valori impostati in fabbrica.

- **1. Disinserire** il ricetrasmettitore.
- 2. Tenere premuto il tasto [**BACK**], il tasto [**DISP**] e il tasto [**BAND**] e contemporaneamente **Inserire** il ricetrasmettitore.

Il cicalino emette un segnale e viene visualizzata la schermata di conferma.

- 3. Sfiorare [**OK**].
	- • Il cicalino emette un segnale e il ricetrasmettitore ripristino di tutte le impostazioni di fabbrica.
	- • Dopo il ripristino di tutte le impostazioni predefinite, il display LCD visualizza il messaggio di inserimento dell'identificativo di chiamata. Impostazione dell'identificativo di chiamata.
	- • Per annullare il ripristino, sfiorare [**CANCEL**].

### **Ripristino delle impostazioni della Modalità Set**

Per ripristinare soltanto i parametri della modalità Set e riportarli alle impostazioni predefinite.

- **1. Disinserire** il ricetrasmettitore.
- 2. Tenere premuto il tasto [**BACK**] e il tasto [**DISP**] e contemporaneamente **Inserire** il ricetrasmettitore.

Il cicalino emette un segnale e viene visualizzata la schermata di conferma.

- 3. Sfiorare [**OK**].
	- • Il cicalino emette un segnale e il ricetrasmettitore ripristina tutti i parametri della modalità Set alle impostazioni di fabbrica.
	- • Per annullare il ripristino, sfiorare [**CANCEL**].
	- • Per ripristinare tutte le seguenti opzioni, selezionare l'opzione All Reset (vedere sopra).

#### [**DISPLAY**]

7 OPENING MESSAGE

#### [**TX/RX**]

1-1 ANTENNA ATT 1-2 FM BANDWIDTH 1-3 RX MODE 2-4 DIGITAL VW

#### [**MEMORY**]

1 BANK LINK 2 BANK NAME 3 MEMORY NAME 5 MEMORY SKIP

#### [**SIGNALING**]

1 BELL 2 DCS CODE 3 DCS INVERSION 5 DTMF MEMORY 6 PAGER 7 PR FREQUENCY 9 SQL S-METER

11 SQL TYPE 12 TONE SQL FREQ

[**SCAN**] 5 SCAN WIDTH

[**GM**] 1 DP-ID LIST

#### [**WIRES-X**]

1 RPT/WIRES FREQ 2 SEARCH SETUP 3 EDIT CATEGORY TAG 4 REMOVE ROOM/NODE

#### [**CONFIG**]

6 CLOCK TYPE 12 PASSWORD 15 RPT SHIFT 16 RPT SHIFT FREQ 18 STEP [**APRS**]

6 APRS MSG GROUP 7 APRS MSG TEXT 13 BEACON INFO 15 BEACON STATUS TEXT 17 COM PORT SETTING 18 DIGI PATH 19 GPS SETUP 23 CALLSIGN (APRS) 24 MY POSITION 25 MY SYMBOL

#### [**OPTION**]

2 Bluetooth 3 DEVICE LIST 25 Bluetooth Save

[**CALLSIGN**] CALLSIGN

### <span id="page-40-0"></span>**Uso del ricetrasmettitore per le comunicazioni packet**

Il ricetrasmettitore può essere usato per comunicazioni packet collegando il terminale di nodo (TNC) mediante l'adattatore microfono opzionale (CT-44).

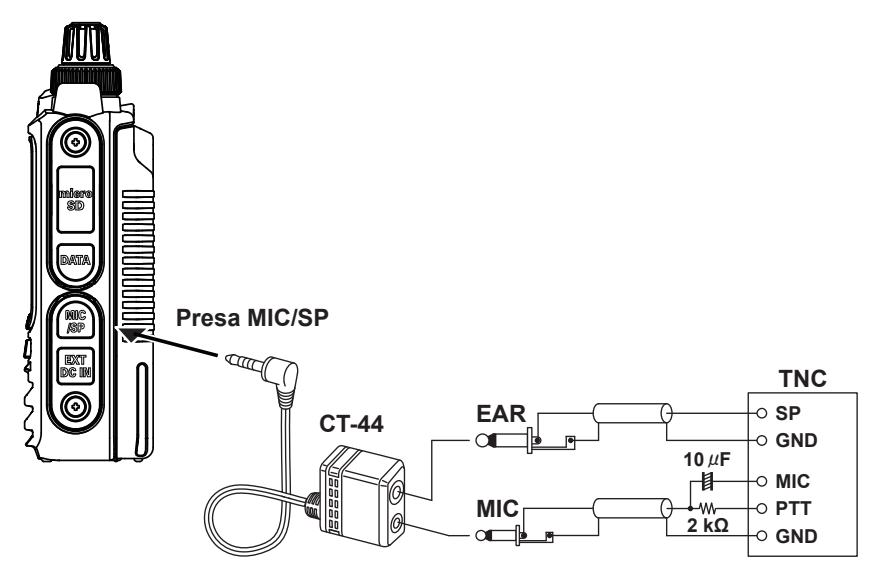

Dopo il collegamento del TNC al ricetrasmettitore, impostare il livello del segnale trasmesso al TNC regolando il volume del proprio ricetrasmettitore.

Regolare anche il livello del segnale in ingresso al ricetrasmettitore mediante il comando di regolazione del volume in uscita sul TNC (il livello in ingresso non può essere regolato sul ricetrasmettitore).

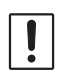

 $\mathbf i$ 

In caso di invio di un grande volume di dati, la trasmissione potrebbe richiedere più tempo e il ricetrasmettitore potrebbe riscaldarsi. Se la trasmissione si protrae a lungo, il circuito di prevenzione dai surriscaldamenti interviene riducendo la potenza di trasmissione. Se si prosegue con la trasmissione, questa verrà automaticamente interrotta per evitare il surriscaldamento e il conseguente danneggiamento del ricetrasmettitore. Se, dopo l'intervento del circuito di prevenzione dai surriscaldamenti, il ricetrasmettitore torna in modalità di ricezione, disinserire il ricetrasmettitore oppure lasciarlo in modalità di ricezione fino all'abbassamento della temperatura.

- Disinserire la funzione di economizzazione batteria in ricezione durante le comunicazioni packet tenendo premuto il tasto [DISP] → sfiorare [CONFIG] → [17 SAVE RX].
- La ricezione potrebbe venire disturbata dalla rumorosità generata dal personal computer.
- • Se il ricetrasmettitore passa ad una modalità di ricezione anomala, scollegarlo dal PC e ricollegarlo utilizzando un fotoaccoppiatore o un filtro antidisturbi.
- • Per i dettagli sulle modalità di collegamento di un TNC al PC, fare riferimento al manuale d'istruzioni del TNC.

### <span id="page-41-0"></span>**Operazione di clonazione**

I dati e le varie impostazioni salvate sul ricetrasmettitore possono essere copiati su un altro ricetrasmettitore FT3DE.

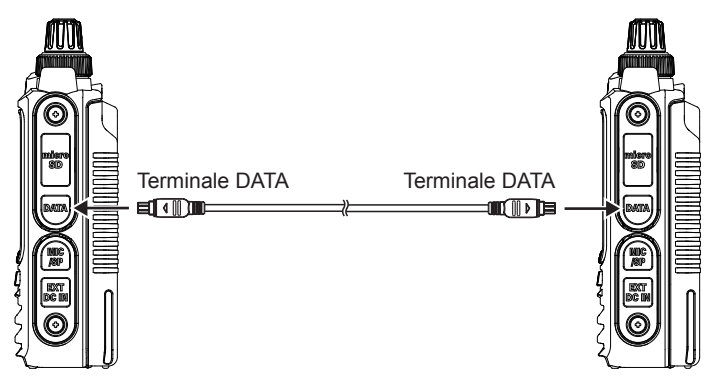

- 1. Disinserire l'alimentazione di entrambi i ricetrasmettitori FT3DE e collegare un cavo di clonazione opzionale (CT-168) al terminale DATA di ciascun ricetrasmettitore.
- 2. Tenendo premuto il tasto [**DISP**] su entrambi i ricetrasmettitori FT3DE, premere l'interruttore di accensione.

I due ricetrasmettitore si inseriscono in modalità di clonazione. Il display visualizza "**CLONE**".

3. Sfiorare [**RECEIVE**] sul ricetrasmettitore lato ricezione.

Il display visualizza "**WAIT**".

- 4. Sfiorare [**SEND**] sul ricetrasmettitore lato trasmissione.
	- • Il display visualizza "**TX**" ed inizia il trasferimento dei dati.
	- • All'inizio del trasferimento dei dati, il display sul ricetrasmettitore in ricezione commuta da "**WAIT**" a "**RX**".
	- • All'inizio del trasferimenti, il display LCD visualizza l'indicatore del volume di dati trasmessi.
- 5. Al termine della copiatura, il ricetrasmettitore lato ricezione ritorna in modalità normale. Sul ricetrasmettitore lato trasmissione, l'indicazione sul display LCD torna da "**TX**" a "**CLONE**".
- 6. Spegnere entrambi i ricetrasmettitori, quindi scollegare il cavo di clonazione.

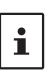

Se durante il trasferimento dei dati, il display LCD visualizza [ERROR], non è possibile completare la copiatura. Controllare il collegamento del cavo di clonazione e ripetere l'operazione dall'inizio.

• I dati temporali non possono essere copiati.

### <span id="page-42-0"></span>**Collegamento ad un PC**

### **Aggiornamento del firmware di FT3DE**

Per aggiornare il firmware del ricetrasmettitore, collegare il proprio PC al terminale DATA del ricetrasmettitore FT3DE con il cavo USB in dotazione, come descritto di seguito:

Quando è disponibile un nuovo aggiornamento del firmware per l'FT3DE, scaricarlo dal sito web YAESU per aggiornare l'FT3DE.

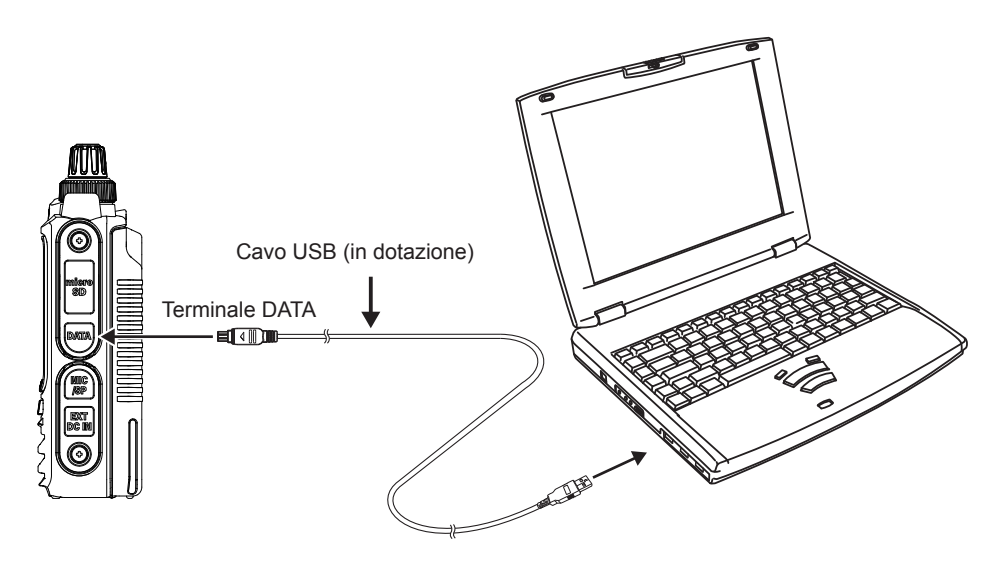

## <span id="page-43-0"></span>**In caso di malfunzionamento**

Eseguire i seguenti controlli prima di richiedere la riparazione.

- $\bullet$  Il ricetrasmettitore non si accende.
	- • La batteria è scarica?
	- • Caricare il pacco batterie dopo l'acquisto e dopo un lungo periodo di inutilizzo del ricetrasmettitore.
	- Il pacco batterie è correttamente fissato?
	- Fare riferimento a "Installazione del pacco batterie" e inserire correttamente il pacco batterie.
	- • L'alimentazione esterna è collegata correttamente? Quando si usa un'alimentazione esterna, collegare un adattatore per alimentazione esterna con una presa accendisigari (SDD-13) o un cavo di alimentazione esterna (E-DC-6) alla presa ingresso c.c.
	- • La tensione del pacco batterie o dell'SDD-13 è corretta? Accertarsi che il pacco batterie sia ancora carico (non scaricarlo completamente). Controllare che la tensione in uscita dall'SDD-13 sia di circa 12 V.

#### z **L'audio non si sente.**

- • Il livello dello squelch (o dello squelch del misuratore S) è impostato su un valore troppo alto? Premere l'interruttore del monitor e verificare che si senta il rumore bianco.
- Regolare il livello dello squelch (o dello squelch del misuratore S) alla ricezione di un segnale debole. • Il volume è basso?
- Ruotare la manopola VOL in senso orario per regolare il livello del volume.
- • Le funzioni dello squelch codificato a toni o DCS sono attive? Se le funzioni dello squelch codificato a toni o DCS sono attive, l'audio non viene emesso fino a quando il ricetrasmettitore non riceve un segnale contenente la stessa frequenza dei toni o lo stesso codice DCS impostati.
- • La modalità digitale C4FM è inserita?

Quando è inserita la funzione AMS, il suono non viene emesso fino a quando il ricetrasmettitore non riceve un segnale in modalità FM analogica.

Inoltre, quando la funzione DG-ID è inserita e il numero DG-ID impostato è diverso da "00", il suono non viene emesso fino a quando il ricetrasmettitore non riceve un segnale corrispondente al DG-ID a due cifre.

#### $\bullet$  Assenza di trasmissione delle onde radio.

- • L'interruttore **PTT** viene premuto correttamente?
- • È attivo il blocco **PTT**?
- È attivo Busy TX Block (funzione BCLO)?

Quando è attivo Busy TX Block (funzione BCLO), non è possibile trasmettere quando si riceve un segnale, neanche premendo l'interruttore **PTT**. Attendere la fine della ricezione del segnale e premere l'interruttore **PTT**.

- • La frequenza di trasmissione è impostata su una banda delle radio amatoriali? La trasmissione non è possibile sulla banda di trasmissione radio AM, banda radio ad onde corte, banda di trasmissione radio FM, banda aerea o banda radio informazioni.
- • La tensione del pacco batterie o dell'alimentazione esterna è corretta? Verificare la carica residua del pacco batterie.

Inoltre, l'eventuale impiego di un'alimentazione inadeguata, la cui tensione diminuisca durante la trasmissione, impedisce il pieno sfruttamento delle funzioni dell'FT3DE.

#### $\bullet$  I tasti o la manopola DIAL non rispondono.

- È attivo il blocco tasti o il blocco manopola?
- **Impossibile caricare il pacco batteria oppure la carica della batteria si esaurisce subito dopo la ricarica.**
	- Per la ricarica del pacco batterie si utilizza un caricatore specificato da Yaesu? Caricare il pacco batterie con il caricabatterie accessorio (SAD-25) o con il caricatore rapido (CD-41). Quando si usa un'alimentazione esterna, utilizzare un adattatore per alimentazione esterna con una presa accendisigari (SDD-13) o un cavo di alimentazione esterna (E-DC-6). Quando per la ricarica si usa un'alimentazione esterna, la carica deve avvenire all'interno della gamma di tensione in ingresso di 10,5 - 16 V c.c. con il terminale EXT DC IN.
	- • Il pacco batterie utilizzato è esausto?
	- • Se durante la carica il display LCD visualizza il messaggio "Charging Error" (Errore di carica), è possibile che il pacco batterie sia sovraccarico. Se l'errore ricompare ripetutamente dopo diverse ricariche del pacco batterie, è possibile che quest'ultimo abbia esaurito la sua durata utile o sia difettoso. I pacchi batterie sono componenti esauribili. Sostituire immediatamente il pacco batterie con uno nuovo. I pacchi batterie possono essere ricaricati e riutilizzati circa 300 volte.

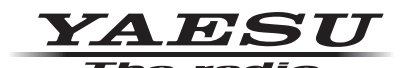

Copyright 2019 YAESU MUSEN CO., LTD. Tutti i diritti riservati.

Nessuna parte del presente manualepuò essere riprodottasenza l'autorizzazione di YAESU MUSEN CO., LTD.

#### **YAESU MUSEN CO., LTD.**

Tennozu Parkside Building 2-5-8 Higashi-Shinagawa, Shinagawa-ku, Tokyo 140-0002 Japan **YAESU USA**

6125 Phyllis Drive, Cypress, C A 90630, U.S.A.

#### **YAESU UK**

Unit 12, Sun Valley Business Park, Winnall Close Winchester, Hampshire, SO23 0LB, U.K. 1908-A